# **Technical Information Manual**

 16 July 2012 Revision n. 13

> **MOD. V1495** *GENERAL PURPOSE VME BOARD*

**NPO: 00117/04:V1495.MUTx/13** CAEN will repair or replace any product within the guarantee period if the Guarantor declares that the product is defective due to workmanship or materials and has not been caused by mishandling, negligence on behalf of the User, accident or any abnormal conditions or operations.

**CAEN declines all responsibility for damages or injuries caused by an improper use of the Modules due to negligence on behalf of the User. It is strongly recommended to read thoroughly the CAEN User's Manual before any kind of operation.**

# C E

*CAEN reserves the right to change partially or entirely the contents of this Manual at any time and without giving any notice.*

# **Disposal of the Product**

*The product must never be dumped in the Municipal Waste. Please check your local regulations for disposal of electronics products.*

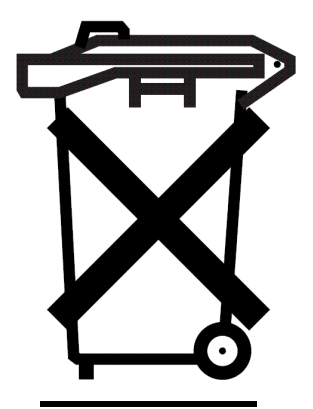

**MADE IN ITALY** : We stress the fact that all the boards are made in Italy because in this globalized world, where getting the lowest possible price for products sometimes translates into poor pay and working conditions for the people who make them, at least you know that who made your board was reasonably paid and worked in a safe environment. (this obviously applies only to the boards marked "MADE IN ITALY", we can not attest to the manufacturing process of "third party" boards).

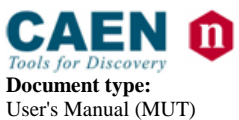

**Revision date:**<br>16/07/2012

**Revision:** 13

# **TABLE OF CONTENTS**

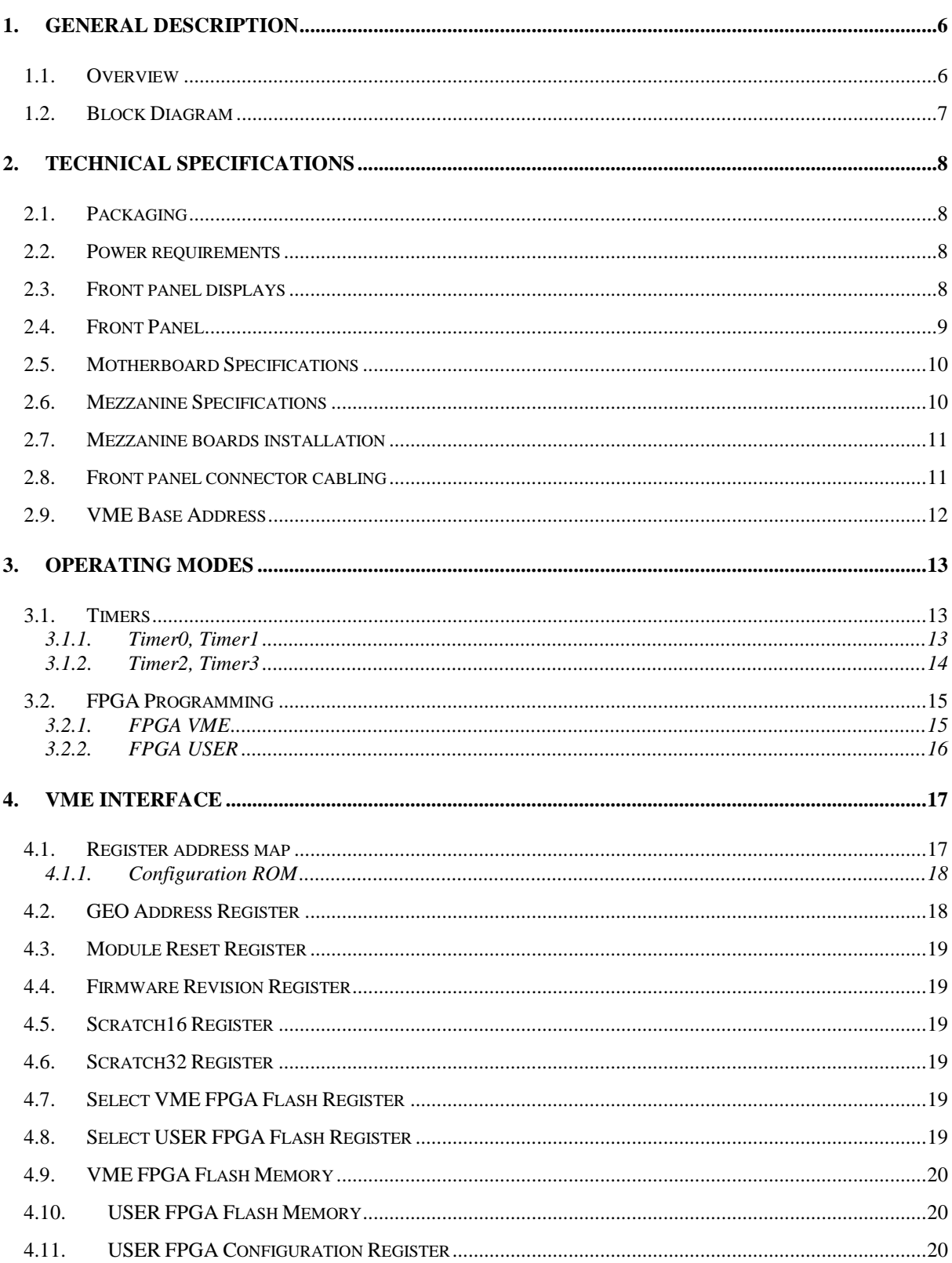

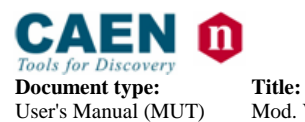

Mod. V1495 General Purpose VME Board

**Revision date:**<br>16/07/2012

Revision: 13

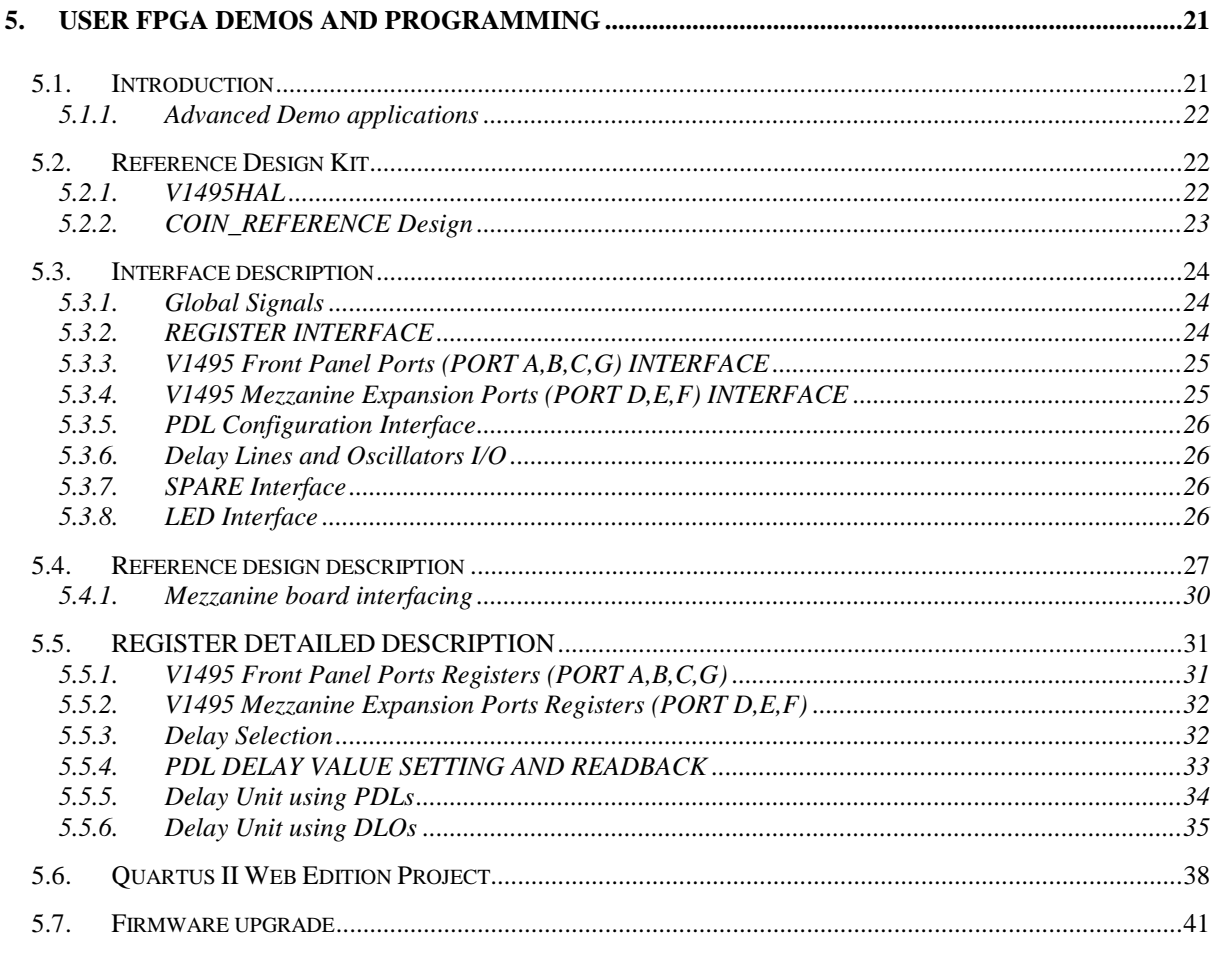

# **LIST OF FIGURES**

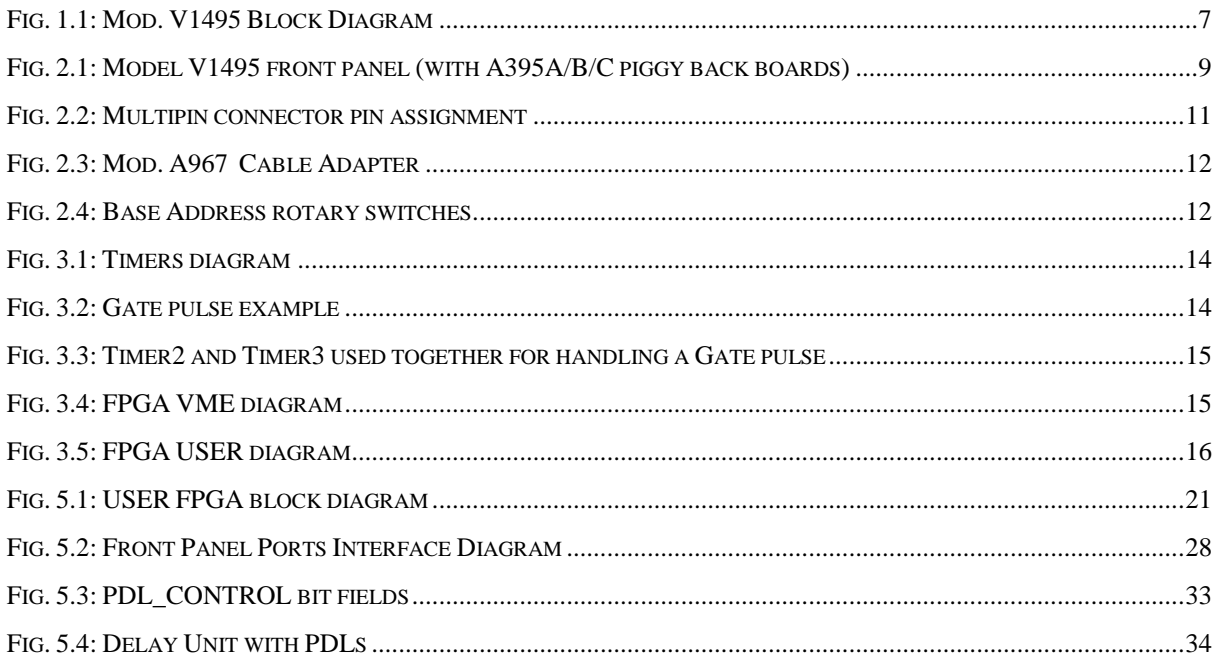

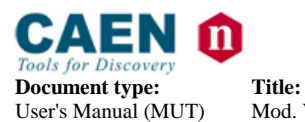

Mod. V1495 General Purpose VME Board

**Revision date:**<br>16/07/2012

Revision: 13

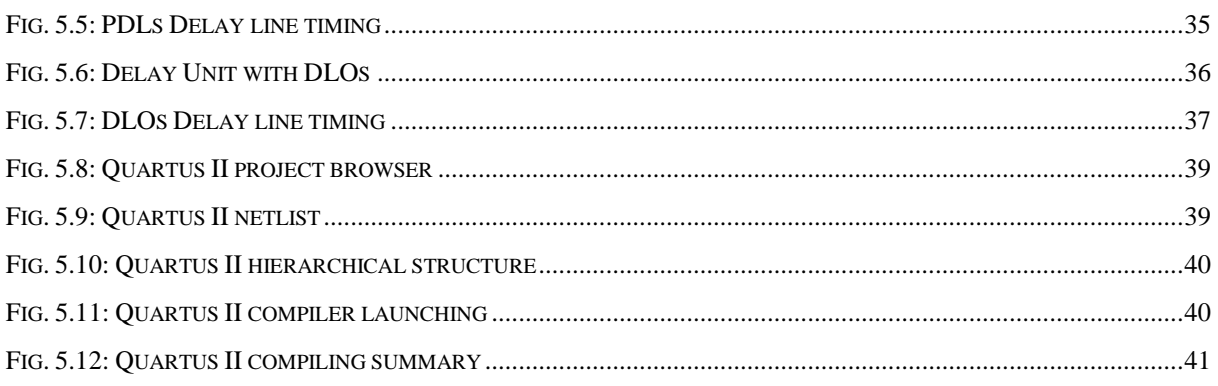

# **LIST OF TABLES**

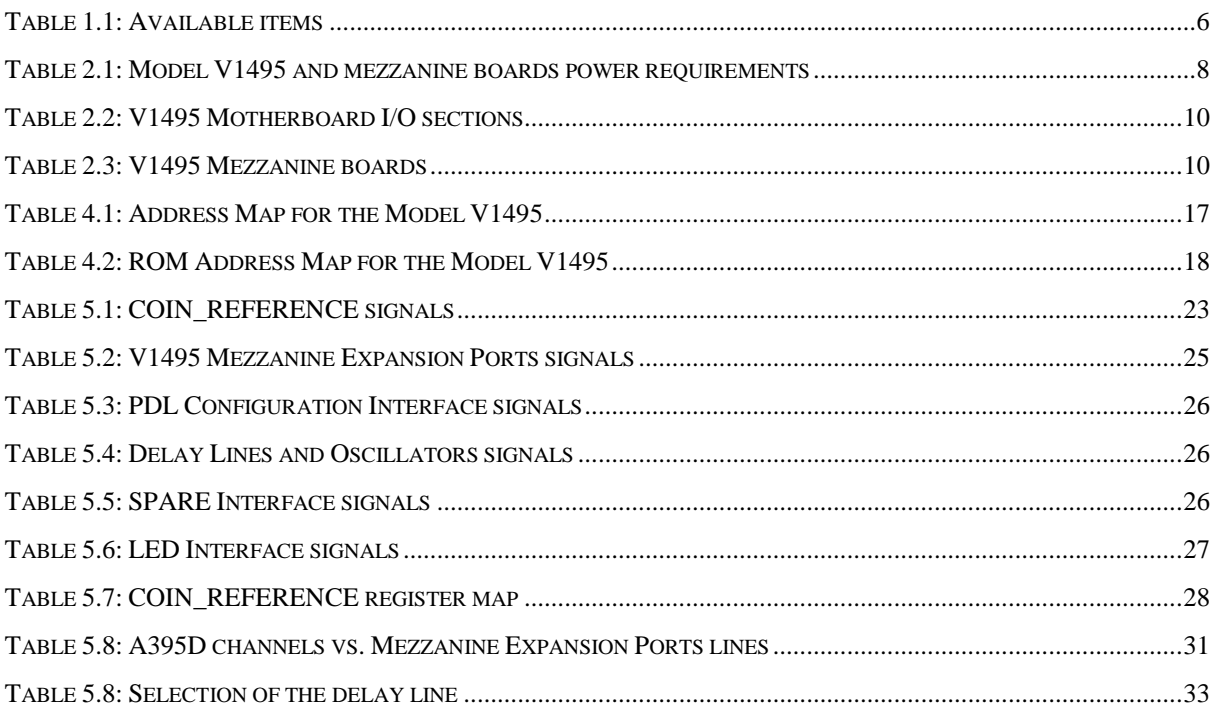

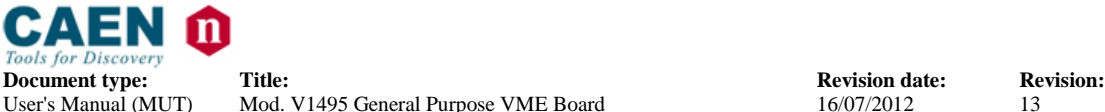

# <span id="page-5-0"></span>**1. General description**

## **1.1. Overview**

The Mod. V1495 is a VME 6U board, 1U wide, suitable for various digital Gate/Trigger/Translate/Buffer/Test applications, which can be directly customised by the User, and whose management is handled by two FPGA's:

FPGA "Bridge", which is used for the VME interface and for the connection between the VME interface and the 2nd FPGA (FPGA "User") through a proprietary local bus. FPGA "Bridge" manages also the programming via VME of the FPGA "User".

FPGA "User", which manages the front panel I/O channels. FPGA "User" is provided with a basic firmware which allows to perform coincidence matrix, I/O register and asynchronous timers functions.

FPGA "User" can be also free reprogrammed by the user with own custom logic function (see § [5.1\)](#page-20-0). It is connected as slave to the FPGA "Bridge" via CAEN Local Bus, whose protocol shall be used in order to communicate with the FPGA "Bridge" and thus with the VME bus.

The I/O channel digital interface is composed by four sections (A, B, C, G) placed on the motherboard (see § [1.2\)](#page-6-0). The channel interface can be expanded in the D, E, F sections by using up to 3 mezzanine boards (see § [2.6](#page-9-0) and § [2.7\)](#page-10-0), which can be added, choosing between the five types developed in order to cover the I/O functions and the ECL, PECL, LVDS, NIM, TTL signals and 16bit DAC (see § [1.2\)](#page-6-0). The maximum number of channels can be expanded up to 194.

The FPGA "User" can be programmed "on the fly" directly via VME, without external hardware tools, without disconnecting the board from the set up, without resetting it or turning the crate off, allowing quick debug operations by the developer with his own firmware. A flash memory on the board can store the different programming file, which can be loaded to the FPGA "User" at any moment.

Four independent digital programmable asynchronous timers are available for Gate/Trigger applications. It is possible to chain them for generating complex Gate/Trigger pulse.

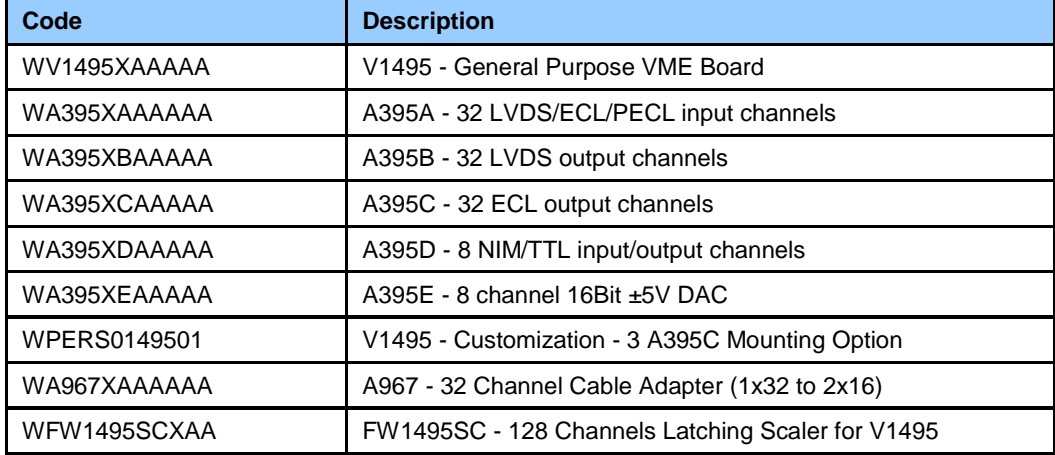

#### **Table 1.1: Available items**

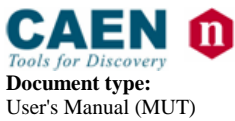

# <span id="page-6-0"></span>**1.2. Block Diagram**

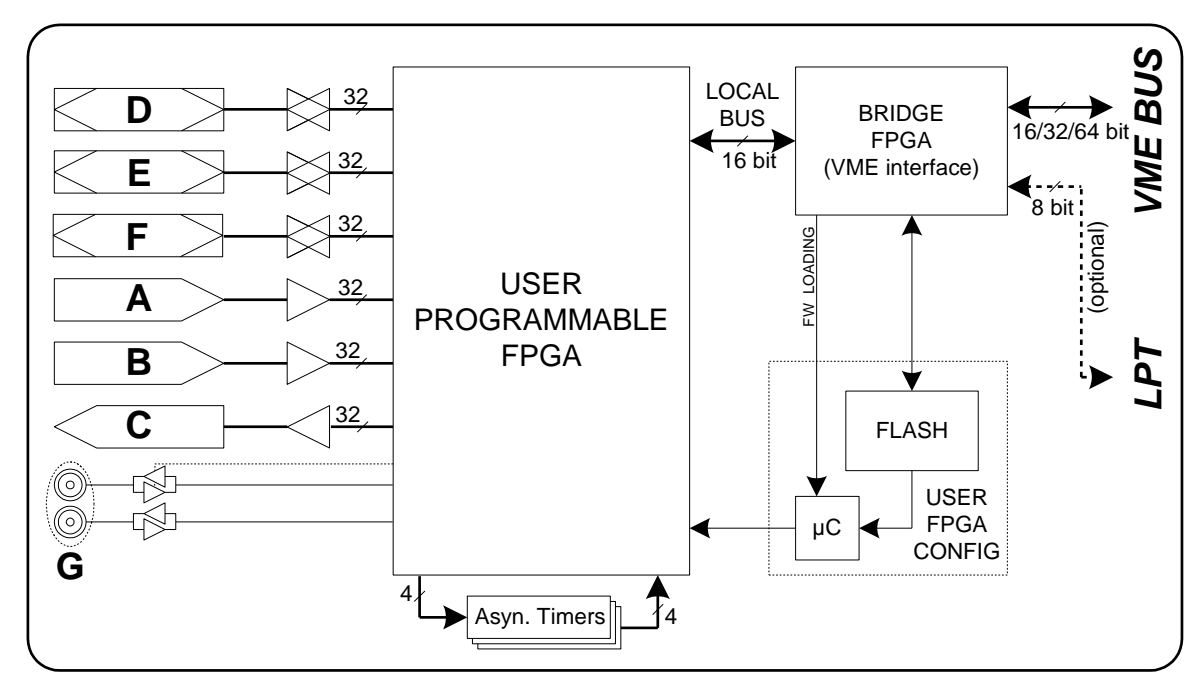

**Fig. 1.1: Mod. V1495 Block Diagram**

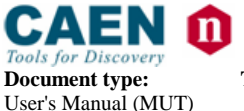

**Document type: Title: Title: Revision: Revision date: Revision: User's Manual (MUT) Mod. V1495 General Purpose VME Board Property Property Revision: Property Property Property Property Proper** Mod. V1495 General Purpose VME Board

# **2. Technical specifications**

# **2.1. Packaging**

The module is housed in a 6U-high, 1U-wide VME unit. The board is provided the VME P1, and P2 connectors and fits into both VME standard and V430 backplanes.

# **2.2. Power requirements**

The power requirements of the modules are as follows:

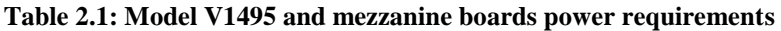

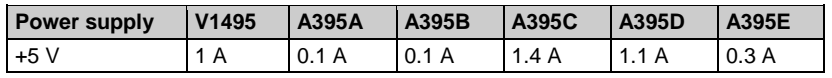

# **2.3. Front panel displays**

The front panel (refer to § [2.4\)](#page-8-0) hosts the following LEDs:

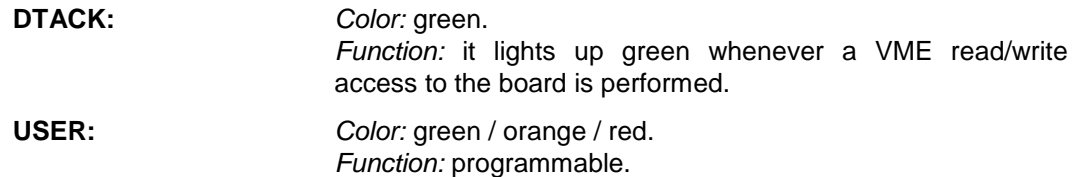

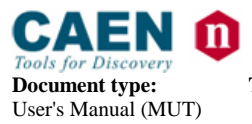

**Document type: Title: Title: Revision date: Revision:** User's Manual (MUT) Mod. V1495 General Purpose VME Board 16/07/2012 13 Mod. V1495 General Purpose VME Board

# <span id="page-8-0"></span>**2.4. Front Panel**

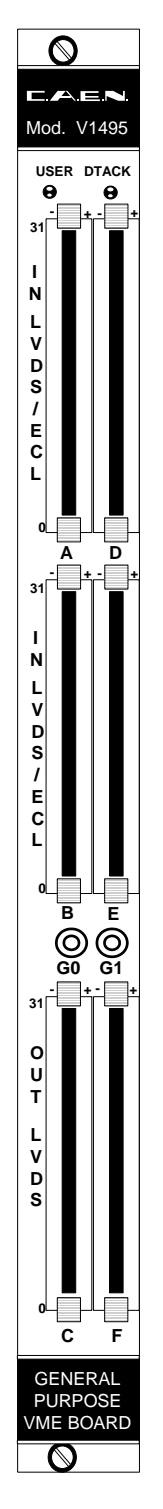

**Fig. 2.1: Model V1495 front panel (with A395A/B/C piggy back boards)**

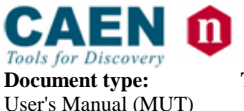

**Document type: Title: Title: Revision: Revision date: Revision: User's Manual (MUT) Mod. V1495 General Purpose VME Board Property Property Revision: Property Property Property Property Proper** Mod. V1495 General Purpose VME Board

# <span id="page-9-1"></span>**2.5. Motherboard Specifications**

The Mod. V1495 Motherboard is composed by four I/O sections (see § [1.2\)](#page-6-0), described in the following table:

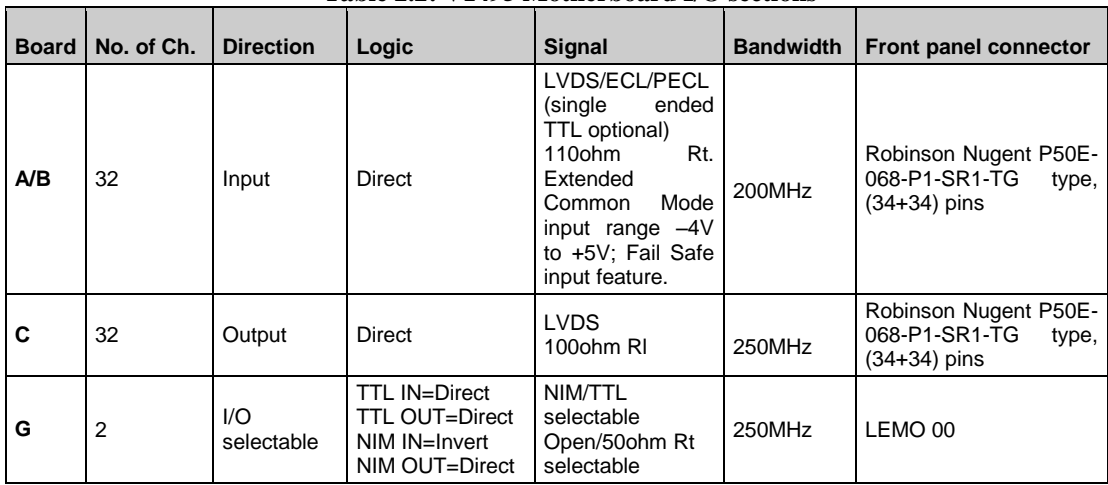

#### **Table 2.2: V1495 Motherboard I/O sections**

# <span id="page-9-0"></span>**2.6. Mezzanine Specifications**

The five I/O Mezzanine boards developed so far are described in the following table:

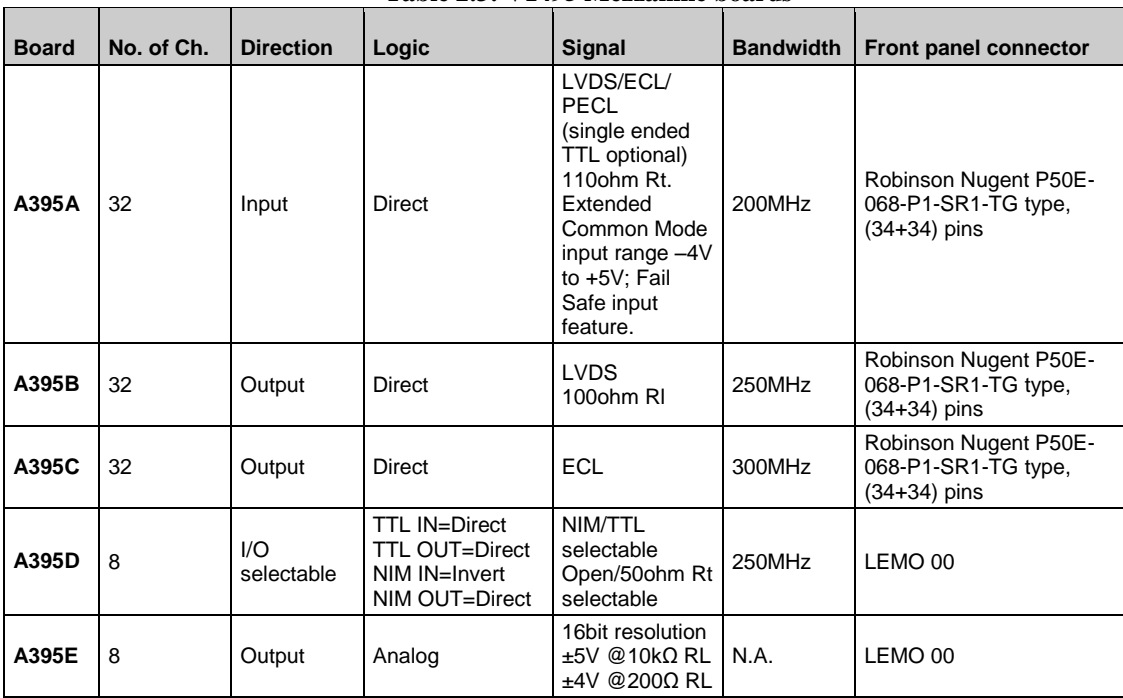

#### **Table 2.3: V1495 Mezzanine boards**

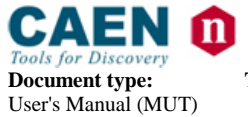

# <span id="page-10-0"></span>**2.7. Mezzanine boards installation**

In order to install one A395x-series mezzanine board on the V1495 motherboard it is necessary to follow these steps:

- Remove (unscrew) the metal cover (one at will)
- Plug the mezzanine board into the 100 pin connector on the motherboard
- $-$  Fix the mezzanine board with the screws

**WARNING! A Mounting Option is necessary in order to install three A395C mezzanine boards on the V1495 (see table 1.1)**

# **2.8. Front panel connector cabling**

Motherboard I/O sections A, B, C and A395A, A395B and A395C Mezzanine boards feature the Robinson Nugent P50E-068-P1-SR1-TG multipin connector, whose pin set is shown in the following figure:

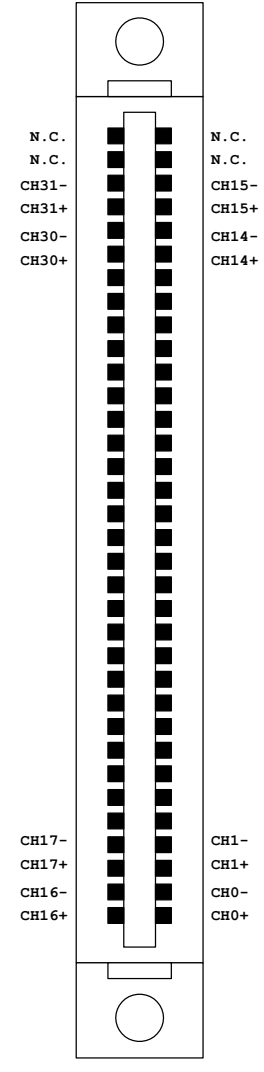

**Fig. 2.2: Multipin connector pin assignment**

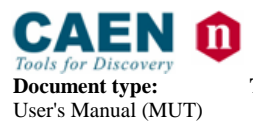

**Document type: Title: Title: Revision: Revision date: Revision: User's Manual (MUT) Mod. V1495 General Purpose VME Board Property Property Revision: Property Property Property Property Proper** Mod. V1495 General Purpose VME Board 16/07/2012 13

The CAEN Mod. A967 Cable Adapter allows to adapt each Robinson Nugent Multipin Connector into two 1" 17+17-pin Header-type male connectors (3M, 4634-7301) with locks through two 25 cm long flat cables.

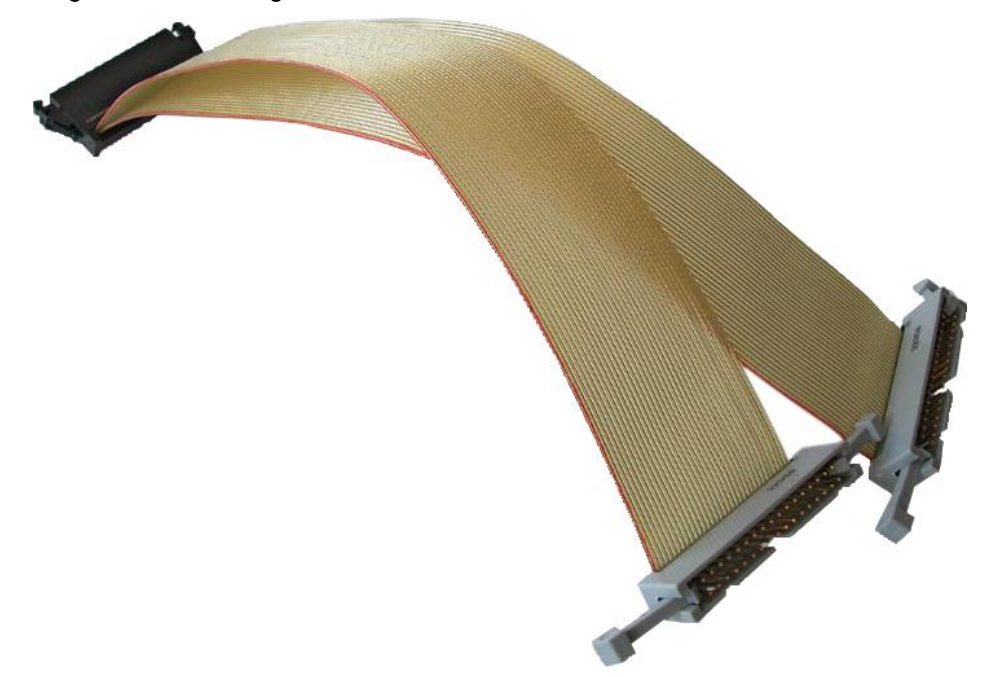

**Fig. 2.3: Mod. A967 Cable Adapter**

# **2.9. VME Base Address**

Four rotary switches allows to set the VME base address of the module; such switches are placed on the component side of the Printed Board, see figure below:

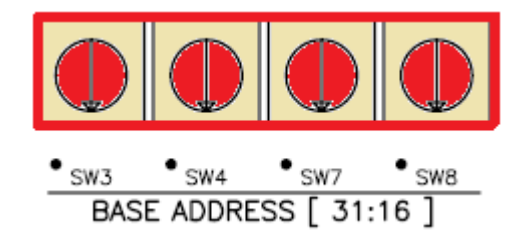

#### **Fig. 2.4: Base Address rotary switches**

SW3 allow to set BA bits [31:28], SW4 allow to set BA bits [27:24], SW7 allow to set BA bits [23:20] and SW8 allow to set BA bits [19:16].

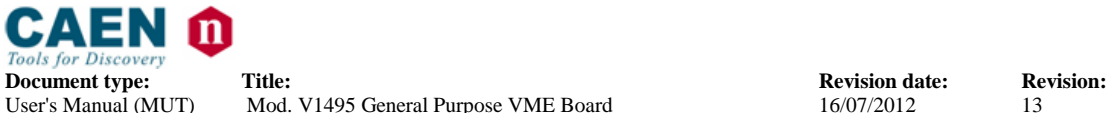

# **3. Operating modes**

# **3.1. Timers**

Gate/Trigger applications require the production of an output signal with programmable width (Gate), whenever an input signal (Trigger) occurs.

Gates can be produced in several ways, according to the system set up, which can be either synchronous or asynchronous.

Synchronous systems:

Input signals are referred to a system clock: they can be sampled by the clock itself and the output is a gate signal (obtained with a counter) whose width (and delay) is a multiple of the clock period. If the application requires a width (and delay) of the Gate signal synchronous but with step resolution higher than the system clock period, this can be achieved by enabling the PLL in the USER FPGA and enter the reference clock on channel G0.

Asynchronous systems:

Input signals are not referred to a system clock. As a consequence the gate signal will be generated without any time reference. It is possible to use the implementation described above, with the freedom of choosing the clock source between external or 40MHz internal. The resulting Gate signal will have stable duration, but with maximum position jitter equal to one clock period.

Such position jitter can be rejected by using the asynchronous timers present on the V1495, which allow to generate references synchronous with the occurred trigger.

#### *3.1.1. Timer0, Timer1*

Each timer is based on a programmable delay line. FPGA USER drives a STARTx pulse and, after the programmed delay, it receives the return signal PULSEx. The time difference between transmission and reception (logic implementation inside the FPGA USER) can be used to drive a gate signal. The programming of the delay time can be done manually as binary value either via 8 bit dip switches (SW4 and SW5) or via VME register, with a 1ns step resolution (max step delay = 255ns). The software setting has higher priority with respect to the dip switches.

The following figure shows a diagram of the timers usage:

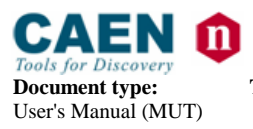

**Document type: Title: Title: Revision: Revision: Revision: Revision: Revision: Property Revision: Property Revision: Property Revision: Property Property Property Property Property Pr** User's Manual (MUT) Mod. V1495 General Purpose VME Board 16/07/2012 13

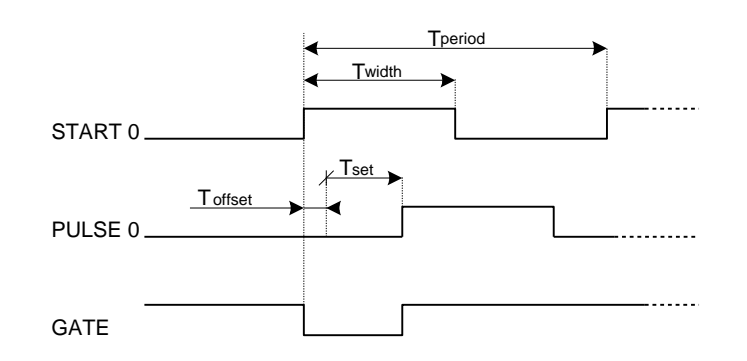

Tdly= Toffset + Tset Toffset =  $30 \pm 2$ ns Tset = SETBINARY \* 1ns  $STARTx-WIDTHMIN = 320$ ns recommended (22ns absolute min.)  $STARTx-PERIODMIN = 640ns recommended$  (46ns absolute min.)

#### **Fig. 3.1: Timers diagram**

The use of STARTx signals with timing shorter than those recommended is possible, although the linearity on the set delay scale is no longer guaranteed.

#### *3.1.2. Timer2, Timer3*

Each timer is made up of one digital circuit which produces a typical fixed time base with 10ns period and 50% duty cycle. These timers are proposed for generating any Gate pulse > 10ns with a 10ns step. The following figure shows an example of a Gate generation made with Timer2 and n.3 PULSE width.

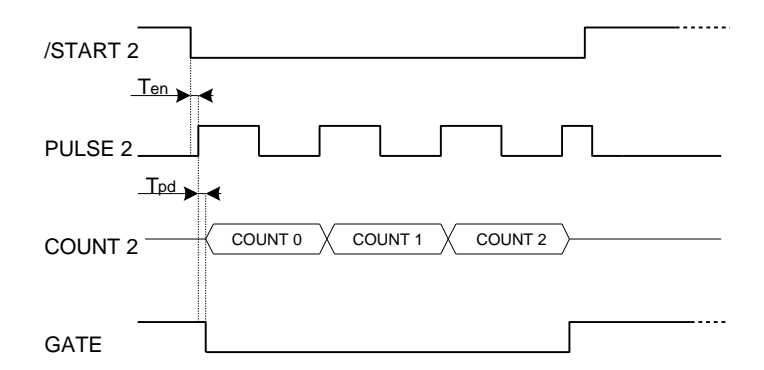

#### **Fig. 3.2: Gate pulse example**

FPGA USER drives a /STARTx pulse and after  $T_{EN}$  time FPGA USER will receive a PULSEx clock signal. A counter with clock = PULSEx implemented in the FPGA USER, allows to generate a pulse with programmable duration. It is possible to reduce to one half (5ns) the counter step by advancing the counter on both sides of PULSEx. Since the circuit is completely digital, no recovery time is necessary between one stop and the following start: it is thus possible to generate multiple gate pulses with very high rate. Timer2 and Timer3 can be used together for handling one single Gate pulse from multiple overlapped triggers.

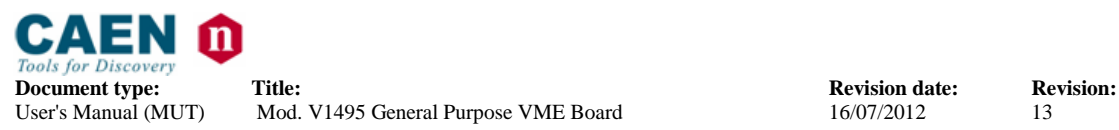

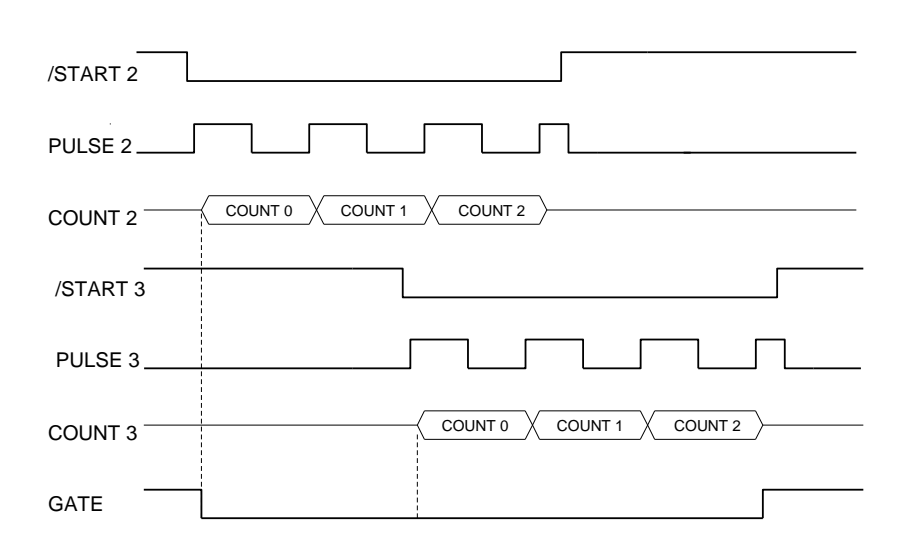

**Fig. 3.3: Timer2 and Timer3 used together for handling a Gate pulse**

# **3.2. FPGA Programming**

The programming of FPGA VME and FPGA USER are handled by two independent microcontrollers + flash memory. The updating of the firmware contained in the flash memories does not require the use of external tools and can be executed via VME. The flash related to FPGA VME contains the firmware dedicated to the interface of the board with the FPGA USER and the VME bus; such firmware is developed by CAEN. The flash related to the FPGA USER contains the firmware developed by the User according to his own application requirements.

# *3.2.1. FPGA VME*

The microcontroller provides the firmware uploading at board's power on. The flash memory contains two versions of the firmware, which can be selected manually via jumper (Standard or Backup).

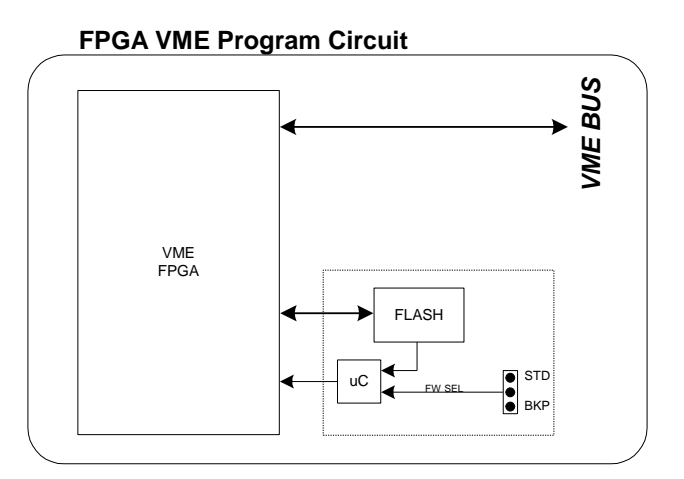

**Fig. 3.4: FPGA VME diagram**

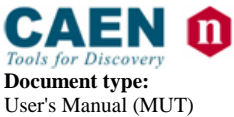

**Document type: Title: Title: Revision: Revision date: Revision: User's Manual (MUT) Mod. V1495 General Purpose VME Board Property Property Revision: Property Property Property Property Proper** Mod. V1495 General Purpose VME Board

# *3.2.2. FPGA USER*

The microcontroller provides the firmware uploading at board's power on. The flash memory contains one firmware image only (Standard).

#### **FPGA USER Program Circuit**

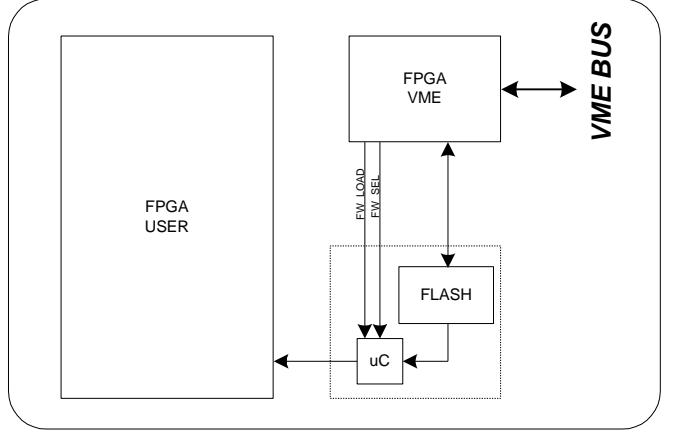

#### **Fig. 3.5: FPGA USER diagram**

FPGA VME aim is to handle the operation of FPGA USER, which can be programmed on the fly, i.e. without turning off the system, thus allowing quick debug operations by the Developer.

Register implemented on FPGA VME allows the following operations:

- FPGA USER flash memory programming.
- FPGA USER updating.

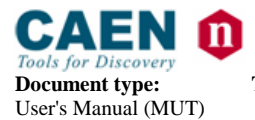

# **4. VME Interface**

FPGA VME Firmware provides the following features:

- Both 16 and 32 bit data mode accesses to FPGA User memory space (Base + 0x1000÷0x7FFC)
- 32 bit Block transfer (BLT) from FPGA User. VME address space Base + 0x0000- 0x0FFC is reserved for BLT from FPGA User; any BLT access to such space translates into a read access to Local Bus address 0x0000. V1495 DEMO2 package (see § [5.6\)](#page-37-0) provides an example of BLT handling in User FPGA.

N.B.: FPGA VME Firmware releases older than 1.0 do not support:

- 32bit single accesses
- BLT accesses

# <span id="page-16-1"></span><span id="page-16-0"></span>**4.1. Register address map**

The Address map for the Model V1495 is listed in [Table 4.1.](#page-16-0) All register addresses are referred to the Base Address of the board, i.e. the addresses reported in the Tables are the offsets to be added to the board Base Address.

| <b>ADDRESS</b>               | <b>REGISTER/CONTENT</b>        | <b>ACCESS MODE</b> | <b>Read/Write</b>                |     |
|------------------------------|--------------------------------|--------------------|----------------------------------|-----|
| Base + 0x0000-0x0FFC         | USER FPGA Block transfer       | A24/A32            | D16/D32/BLT                      | R.  |
| Base + $0x1000 \div 0x7$ FFC | USER FPGA Access'              | A24/A32            | D <sub>16</sub> /D <sub>32</sub> | R/W |
| Base + 0x8000                | reserved                       | A24/A32            | D <sub>16</sub> /D <sub>32</sub> | R/W |
| Base + 0x8002                | reserved                       | A24/A32            | D <sub>16</sub> /D <sub>32</sub> | R   |
| Base + 0x8004                | reserved                       | A24/A32            | D <sub>16</sub> /D <sub>32</sub> | R/W |
| Base + 0x8006                | reserved                       | A24/A32            | D <sub>16</sub> /D <sub>32</sub> | R/W |
| Base + 0x8008                | Geo Address_Register           | A24/A32            | D <sub>16</sub> /D <sub>32</sub> | R   |
| $Base + 0x800A$              | Module Reset                   | A24/A32            | D <sub>16</sub> /D <sub>32</sub> | W   |
| $Base + 0x800C$              | Firmware revision              | A24/A32            | D <sub>16</sub> /D <sub>32</sub> | R   |
| Base $+$ 0x800E              | Select VME FPGA Flash          | A24/A32            | D <sub>16</sub> /D <sub>32</sub> | R/W |
| Base + 0x8010                | <b>VME FPGA Flash memory</b>   | A24/A32            | D <sub>16</sub> /D <sub>32</sub> | R/W |
| Base + 0x8012                | Select USER FPGA Flash         | A24/A32            | D <sub>16</sub> /D <sub>32</sub> | R/W |
| Base + 0x8014                | <b>USER FPGA Flash memory</b>  | A24/A32            | D <sub>16</sub> /D <sub>32</sub> | R/W |
| Base + 0x8016                | <b>USER FPGA Configuration</b> | A24/A32            | D <sub>16</sub> /D <sub>32</sub> | R/W |
| Base + 0x8018                | Scratch16                      | A24/A32            | D16/D32                          | R/W |
| Base + 0x8020                | Scratch <sub>32</sub>          | A24/A32            | D32                              | R/W |
| Base + $0x8100 \div 0x81FE$  | <b>Configuration ROM</b>       | A24/A32            | D <sub>16</sub> /D <sub>32</sub> | R   |

**Table 4.1: Address Map for the Model V1495**

-

 $1$  FPGA VME Firmware releases older than Rel. 1.0 allow D16 accesses to Base + 0x0000÷0x7FFC memory

space

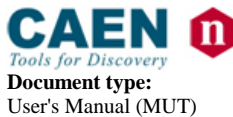

## *4.1.1. Configuration ROM*

The following registers contain some module's information according to the Table 3.2, they are D16/D32 accessible (read only):

- **OUI**: manufacturer identifier (IEEE OUI)
- **Version**: purchased version
- **Board ID**: Board identifier
- **Revision**: hardware revision identifier
- **Serial MSB:** serial number (MSB)
- **Serial LSB:** serial number (LSB)

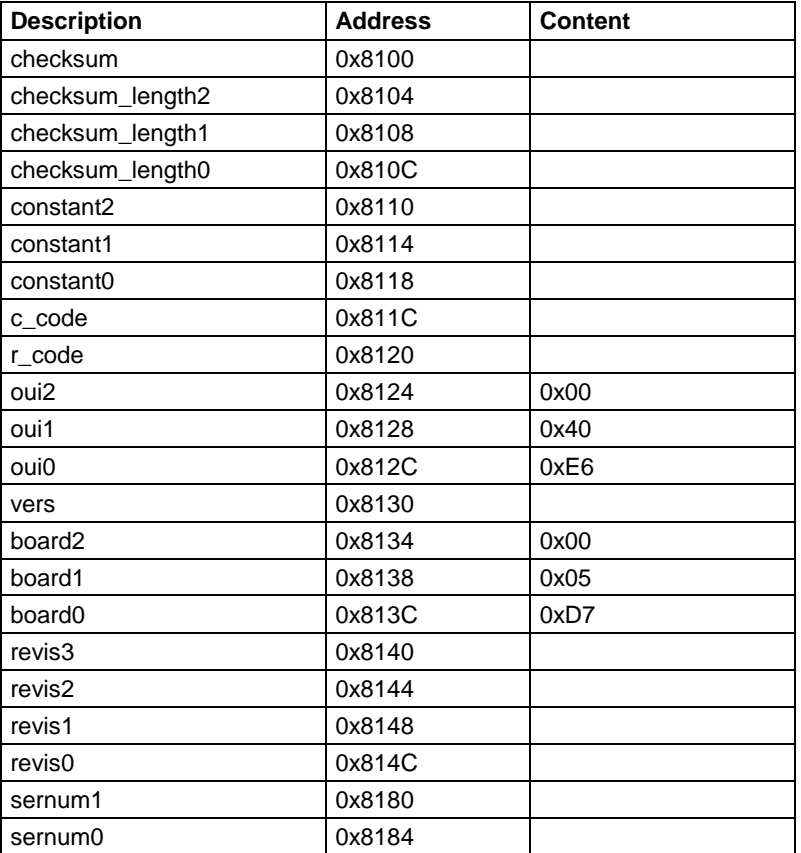

#### **Table 4.2: ROM Address Map for the Model V1495**

These data are written into one Flash page; at Power ON the Flash content is loaded into the Configuration ROM.

# **4.2. GEO Address Register**

(Base Address + 0x8008, read, D16/D32) The register content is the following:

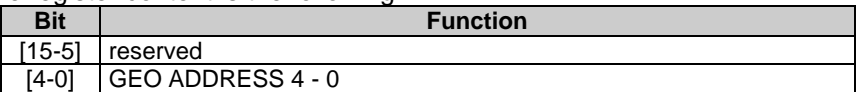

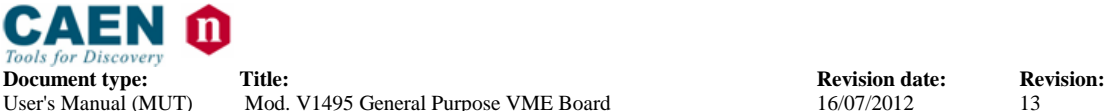

This register allows read back of the level of GEO pins for the selected board. The register content is valid only for the VME64X board version. The register content for the VME64 version is 0x1F.

# **4.3. Module Reset Register**

(Base Address + 0x800A write only, D16/D32) A dummy access to this register allows to generate a single shot RESET of the module.

# **4.4. Firmware Revision Register**

(Base Address + 0x800C, read only, D16/D32)

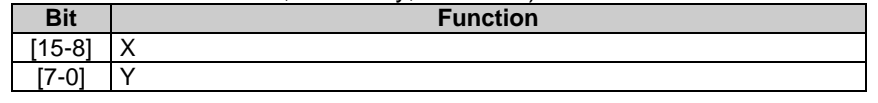

This register contains the firmware revision number X.Y coded on 16 bit. For instance, the REV. 1.2 register content is: 0x102

# **4.5. Scratch16 Register**

(Base Address + 0x8018, D16/D32, read/write) This register allows to perform 16 bit test accesses for test purposes.

# **4.6. Scratch32 Register**

(Base Address + 0x8020, D32, read/write) This register allows to perform 32 bit test accesses for test purposes.

# **4.7. Select VME FPGA Flash Register**

(Base Address + 0x800E, read/write, D16/D32) This register allows the VME FPGA configuration update (stored into on-board flash memory) via VMEBUS.

The configuration can be updated by the user by means of the CAENUpgrader software tool (developed and distributed by CAEN), see § [5.7.](#page-40-0)

# **4.8. Select USER FPGA Flash Register**

(Base Address + 0x8012, read/write, D16/D32) This register allows USER FPGA configuration update (stored into on-board flash memory) via VMEBUS.

The configuration can be updated by the user by means of the CAENUpgrader software tool (developed and distributed by CAEN), see § [5.7.](#page-40-0)

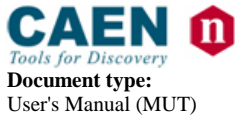

# **4.9. VME FPGA Flash Memory**

(Base Address + 0x8010, read/write, D16/D32)

This register allows the VME FPGA configuration update (stored into on-board flash memory) via VMEBUS.

The configuration can be updated by the user by means of the CAENUpgrader software tool (developed and distributed by CAEN), see § [5.7.](#page-40-0)

# **4.10. USER FPGA Flash Memory**

(Base Address + 0x8014, read/write, D16/D32)

This register allows the USER FPGA configuration update (stored into on-board flash memory) via VMEBUS.

The configuration can be updated by the user by means of the CAENUpgrader software tool (developed and distributed by CAEN), see § [5.7.](#page-40-0)

# **4.11. USER FPGA Configuration Register**

(Base Address + 0x8016, read/write, D16/D32)

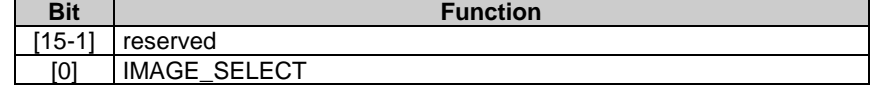

This register allows the update of the USER FPGA configuration. A write access to this register generates a configuration reload. The configuration image (Standard) will be uploaded into the USER FPGA as the IMAGE\_SELECT bit is set to 1 (default).

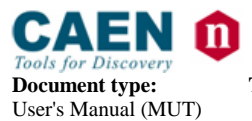

# <span id="page-20-0"></span>**5. USER FPGA Demos and Programming**

# **5.1. Introduction**

The CAEN V1495 board houses a user-customizable FPGA (called USER FPGA); the board is delivered with a reference design kit, loaded on the USER FPGA; the detailed description is available in sections § [5.2](#page-21-0) through § [5.4.1.](#page-29-0)

This application allows a virtual access to the User FPGA through "Hardware Abstraction Layer", see (§ [5.2.1\)](#page-21-1), and shows examples of

- delay lines use
- A, B, C, G (see § [2.5\)](#page-9-1) ports interface functions
- Read/write capabilities from/to expansion boards (A395A, A395B, A395C, A395D) on E, F, G ports

The COIN\_REFERENCE reference design illustrates how to use the USER FPGA to implement a Coincidence Unit & I/O Register Unit. This design can be customized by the user in order to adapt its functionality to his own needs.

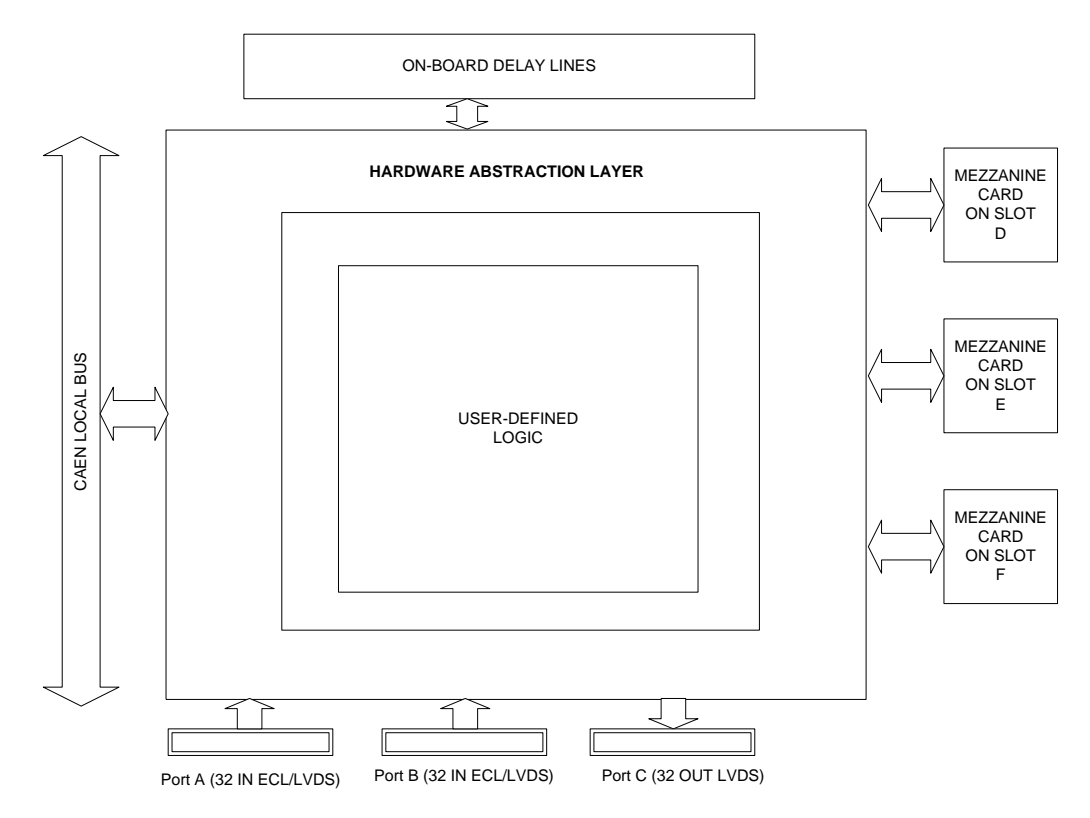

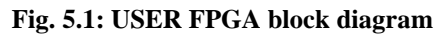

The Demo project is available at the download section of the webpage <http://www.caen.it/nuclear/product.php?mod=V1495> and its source code can be adapted by updating the *coin\_reference.vhd* file.

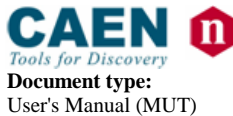

#### <span id="page-21-2"></span>*5.1.1. Advanced Demo applications*

Moreover, in order to help the Users to develop advanced software applications for the V1495, CAEN provides several demo applications (four applications are available so far), freely available (both source codes and documentation), at the download section of the webpage

<http://www.caen.it/nuclear/product.php?mod=V1495>

These applications do not use the HAL (Hardware Abstraction Layer), like the built-in demo, in order to help the hardware interfacing. This is done in order to offer to the end user a further degree of freedom.

The applications implement the following capabilities:

**Demo 1**

- o *Gate Pattern*
	- **AND/OR function between I/Os**
	- Single Read/Write access on VME
- **Demo 2**
	- o *Pattern Recorder*
		- FIFO/PLL
		- **Single Read/Write access on VME**
		- **Block Transfer Mode (BLT)**
- **Demo 3**
	- o *DAC*
		- **I** I/O Expansion A395E (DAC)
		- **Single Read/Write access on VME**
- **Demo 4**
	- o *Gate & Delay Generator*
		- **AND/OR function between I/Os**
		- I/O Expansion A395D
		- **Single Read/Write access on VME**
		- **Prog/Free Running Delay Line (PDL/FDL)**

## <span id="page-21-1"></span><span id="page-21-0"></span>**5.2. Reference Design Kit**

#### *5.2.1. V1495HAL*

The V1495 Hardware Abstraction Layer (V1495HAL) is a HDL module provided, in Verilog format at netlist level, in order to help the hardware interfacing.

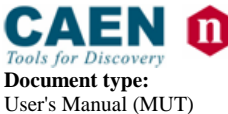

#### <span id="page-22-0"></span>*5.2.2. COIN\_REFERENCE Design*

The COIN\_REFERENCE design VHDL entity is the interface to the V1495HAL. If the User wishes to use V1495HAL to develop his own application on the V1495 platform, the VHDL entity must not be modified: this means that signals names and function of the COIN\_REFERENCE entity must be used, as shown in the following table:

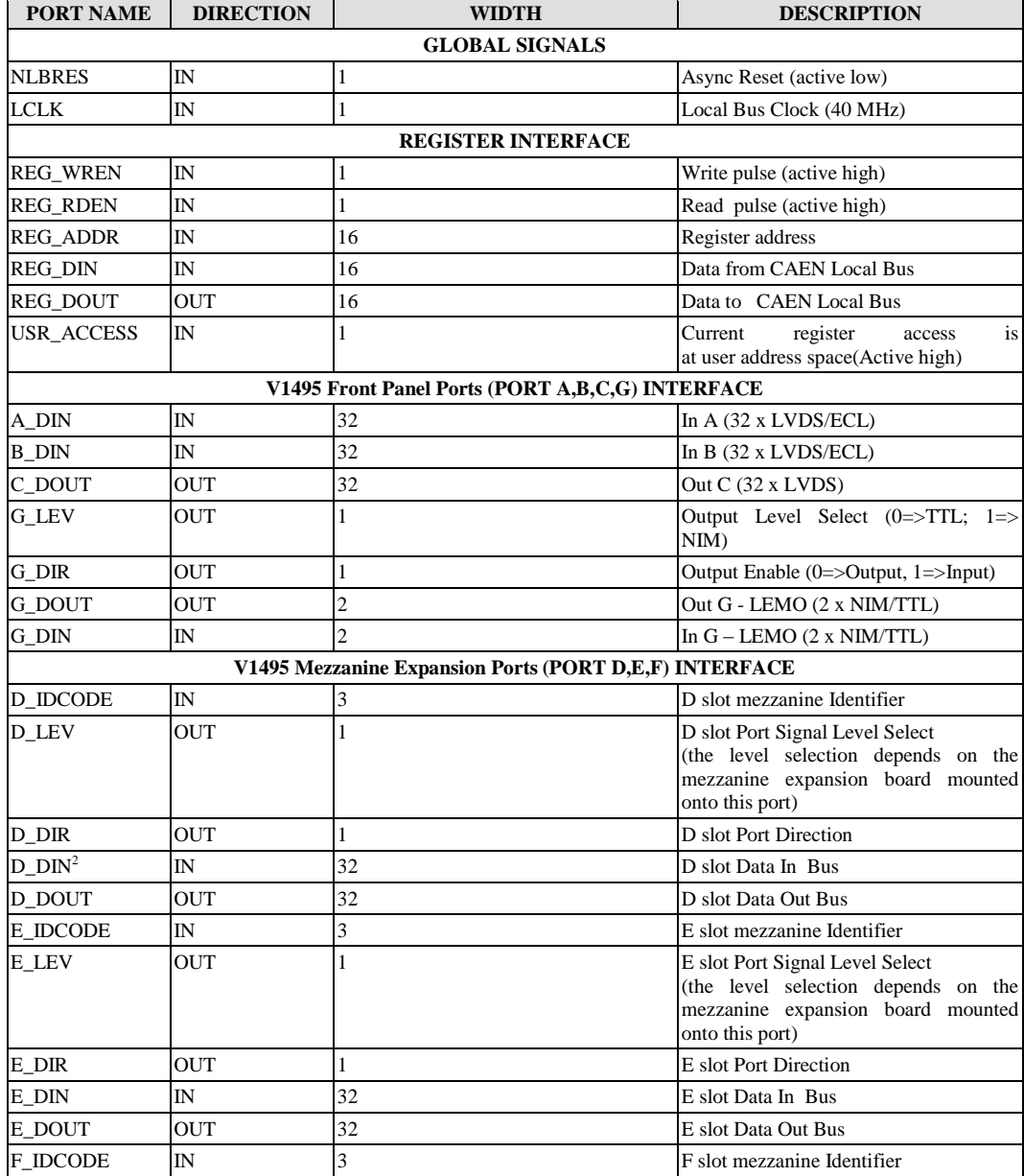

#### **Table 5.1: COIN\_REFERENCE signals**

<sup>2</sup> The I/O channels of the A395D Mezzanine board are mapped on the 8 LSB of D\_DIN, D\_DOUT, E\_DIN, E\_DOUT, F\_DIN,

F\_DOUT signals

-

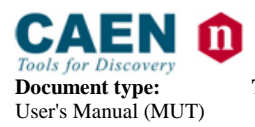

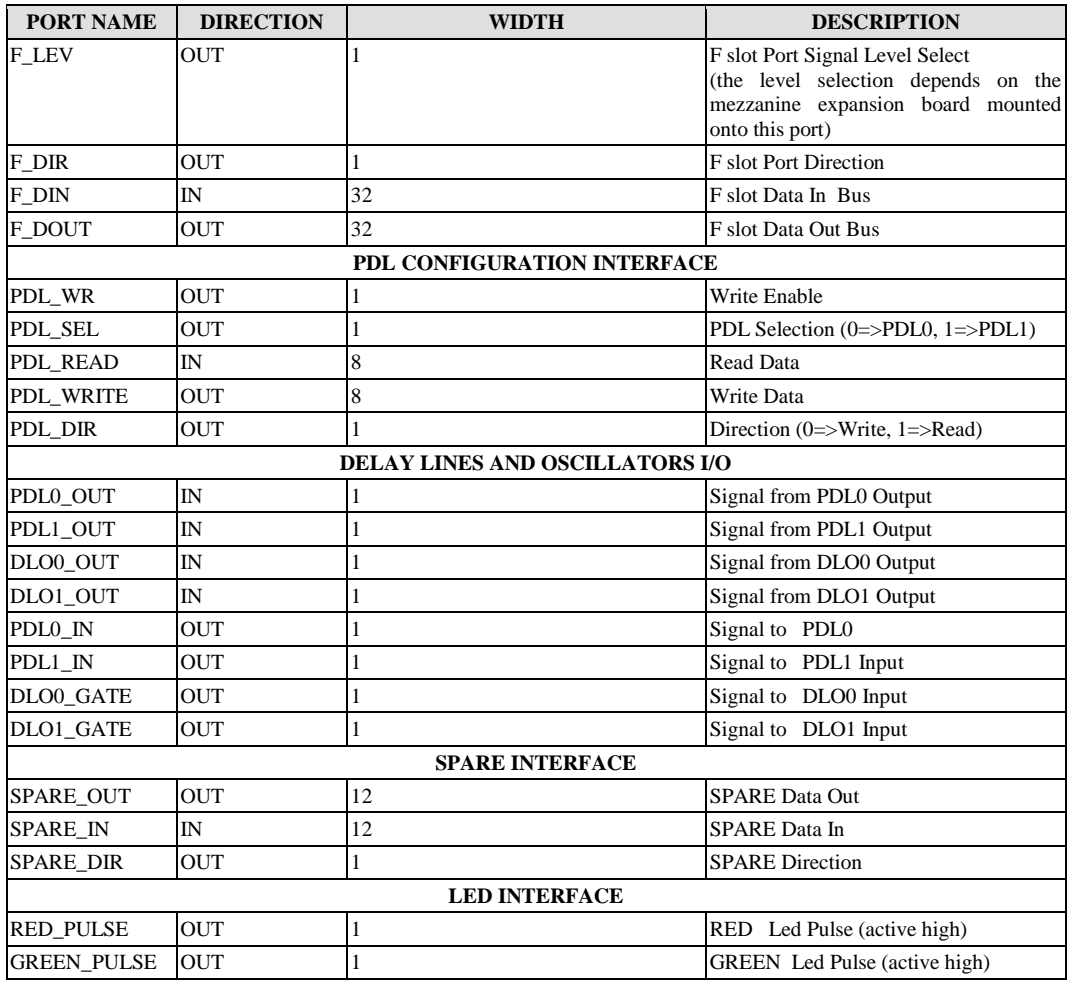

# **5.3. Interface description**

#### *5.3.1. Global Signals*

The nLBRES must be used as an asynchronous reset signal by the user. An active low pulse will be generated when a write is done at the Module Reset register address (see § [4.1\)](#page-16-1).

The LBCLK is a 40 MHz clock. It is the FPGA main clock.

#### *5.3.2. REGISTER INTERFACE*

The signals of the Register Interface allows to read/write into the USER FPGA registers, which can be accessed via VMEbus. The COIN\_REFERENCE module shows how to implement a set of registers.

The following table shows the registers map as it is provided. Each register address is coded via constants in V1495pkg.vhd file. This file allows to modify the registers map; all registers allow D16/D32 accesses (write only, read only or read/write). Registers default

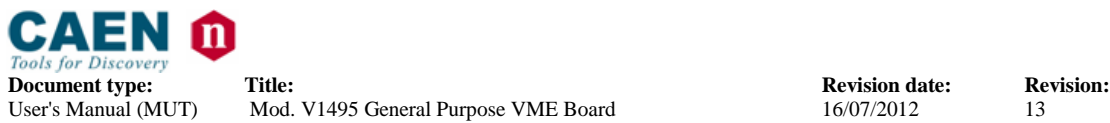

value is the value after a reset for write only and read/write registers; read only registers return the status of the signals read by the FPGA and have no default value.

The Register Interface allows to abstract the VME registers access. The User can access a simple register interface: two signals (REG\_WREN e REG\_RDEN) are pulses with a one clock cycle duration which enables respectively a write or a read access to a register. REG\_ADDR signal represents the register address.

Writing into a register:

In case of a write operation into a register via VME, the 16 bit datum is available through the REG\_DIN signal. The datum is guaranteed stable on the CLK leading edge where REG\_WREN is active. The register access is valid only when USR\_ACCESS is at logic  $level = 1$ .

Reading from a register:

In case of a read operation from a register via VME, the datum to be returned must drive the REG\_DOUT and be stable on the CLK leading edge, where REG\_RDEN is active. The register access is valid only when USR\_ACCESS is at logic level  $= 1$ .

# *5.3.3. V1495 Front Panel Ports (PORT A,B,C,G) INTERFACE*

These signals allows to handle the interface with the motherboard ports A, B, C, G. A\_DIN and B\_DIN signals show the logic level of A and B ports (32 bit, input only). The output logic level on port C can be set via C\_DOUT signal.

The logic level on port G (LEMO connectors) can be set via G\_LEV signal; the direction via G\_DIR, the datum to be written via G\_DOUT or to be read via G\_DIN.

## *5.3.4. V1495 Mezzanine Expansion Ports (PORT D,E,F) INTERFACE*

These signals allows to handle the interface with the piggy back board ports D, E, F. The following table explains the available signals:

| Port: | Signal:                       | Function:                                 | Applies to:               |  |
|-------|-------------------------------|-------------------------------------------|---------------------------|--|
| D     | D DIR                         | Selects direction                         | <b>Bidirectional port</b> |  |
|       | D DIN                         | Read the logic level                      | Input/Bidirectional       |  |
|       | D DOUT<br>Set the logic level |                                           | Output/Bidirectional      |  |
|       | D IDCODE                      | Read IDCODE for piggy back identification | All                       |  |
|       | D LEV                         | Set the logic level                       | Output/Bidirectional      |  |
| E     | e dir                         | Selects direction                         | <b>Bidirectional port</b> |  |
|       | E DIN                         | Read the logic level                      | Input/Bidirectional       |  |
|       | E DOUT                        | Set the logic level                       | Output/Bidirectional      |  |
|       | E IDCODE                      | Read IDCODE for piggy back identification | All                       |  |
|       | E LEV                         | Set the logic level                       | Output/Bidirectional      |  |
| F     | F DIR                         | Selects direction                         | <b>Bidirectional port</b> |  |
|       | F DIN                         | Read the logic level                      | Input/Bidirectional       |  |
|       | F_DOUT                        | Set the logic level                       | Output/Bidirectional      |  |
|       | F IDCODE                      | Read IDCODE for piggy back identification | All                       |  |
|       | F LEV                         | Set the logic level                       | Output/Bidirectional      |  |

**Table 5.2: V1495 Mezzanine Expansion Ports signals**

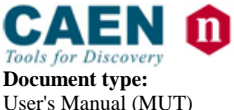

#### *5.3.5. PDL Configuration Interface*

PDL Configuration Interface signals are as follows:

**Table 5.3: PDL Configuration Interface signals**

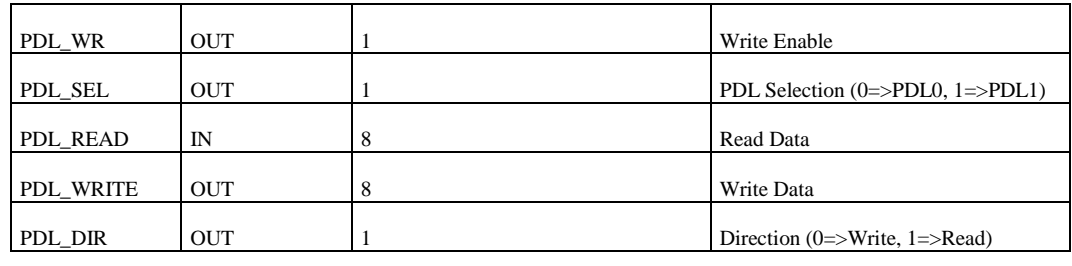

#### *5.3.6. Delay Lines and Oscillators I/O*

Delay Lines and Oscillators signals are as follows (see also § [5.5.5](#page-33-0) and § [5.5.6\)](#page-34-0):

#### **Table 5.4: Delay Lines and Oscillators signals**

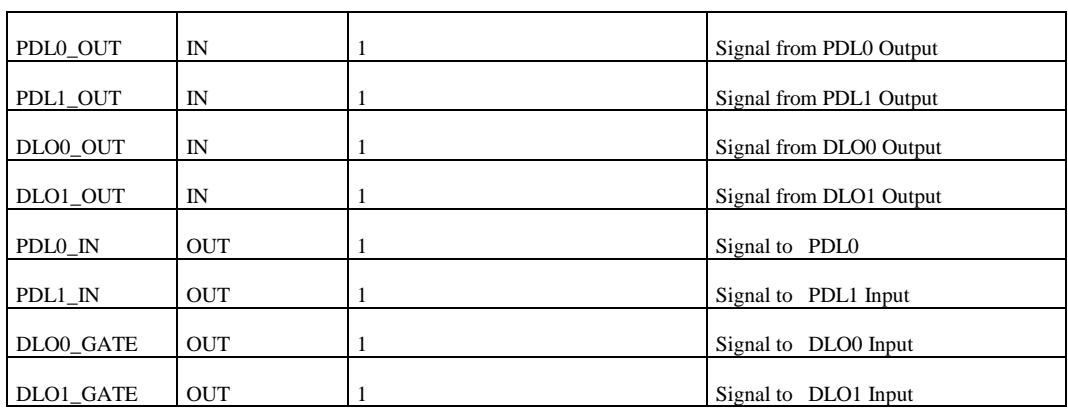

## *5.3.7. SPARE Interface*

These signals allow to set and read the status of SPARE pin present on the board.

#### **Table 5.5: SPARE Interface signals**

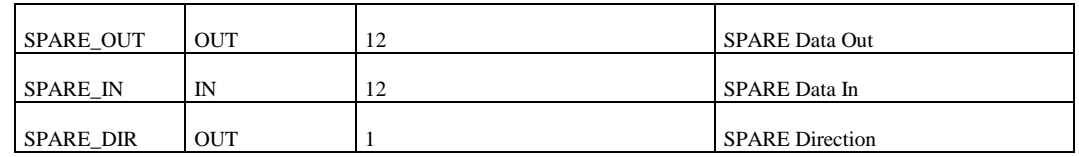

#### *5.3.8. LED Interface*

These signals, when active for one clock cycle, allow to generate a blink of the relevant Led.

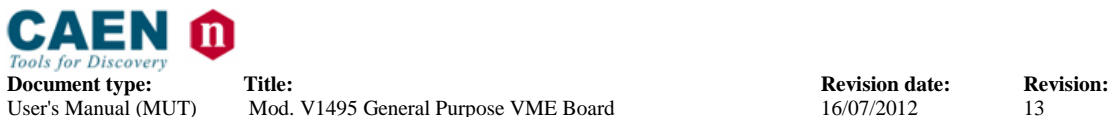

#### **Table 5.6: LED Interface signals**

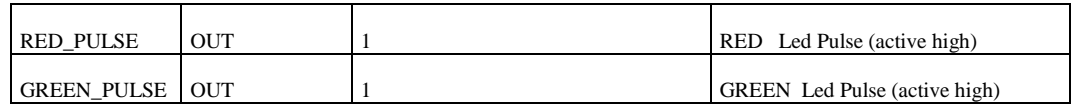

# **5.4. Reference design description**

The reference design preloaded into the USER FPGA is given as a design guide. It is a full functional application of the usage of the board as a concidence and/or I/O register unit. This reference design give access to A,B,C,G ports. So no mezzanine expansion cards are needed in order to use this design.

The MODE register can be used to set the preferred operating mode. When the board is switched on, the default operating mode is I/O Register mode.

In I/O Register Mode, C port is directly driven by the C\_CONTROL register. The coincidence is anyway still active so that a pulse in generated on G port when a coincidence event is detected.

In Coincidence Mode, the C port is used to report the coincidence operator on A and B port. In this case the C port can be masked through a mask register (C\_MASK).

A gate pulse is generated on G port when data patterns on input ports A and B satisfy a trigger condition.

The trigger condition implemented in this reference design is true when a bit-per-bit logic operation on port A and B

is true. The logic operator applied to Port A and B is selectable by means of a register bit (MODE Register Bit 4).

If MODE bit 4 is set to '0', an AND logic operation is applied to corresponding bits in Port A and B (i.e. A(0) AND B(0), A(1) AND B(1) etc.).

In this case, a trigger is generated if corresponding A and B port bits are '1' at the same time.

If MODE bit 4 is set to '1', an OR logic operation is applied to corresponding bits in Port A and B (i.e. A(0) OR B(0), A(1) OR B(1) etc.).

In this case, a trigger is generated if there is a '1' on one bit of either port A or B.

Port A and B bits can be singularly masked through a register, so that a '1' on that bit doesn't generate any trigger.

Expansion mezzanine cards can be directly controlled through registers already implemented in this design.

The expansion mezzanine is identified by a unique identification code that can be read through a register.

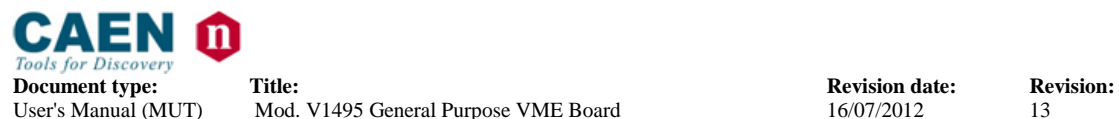

Mod. V1495 General Purpose VME Board

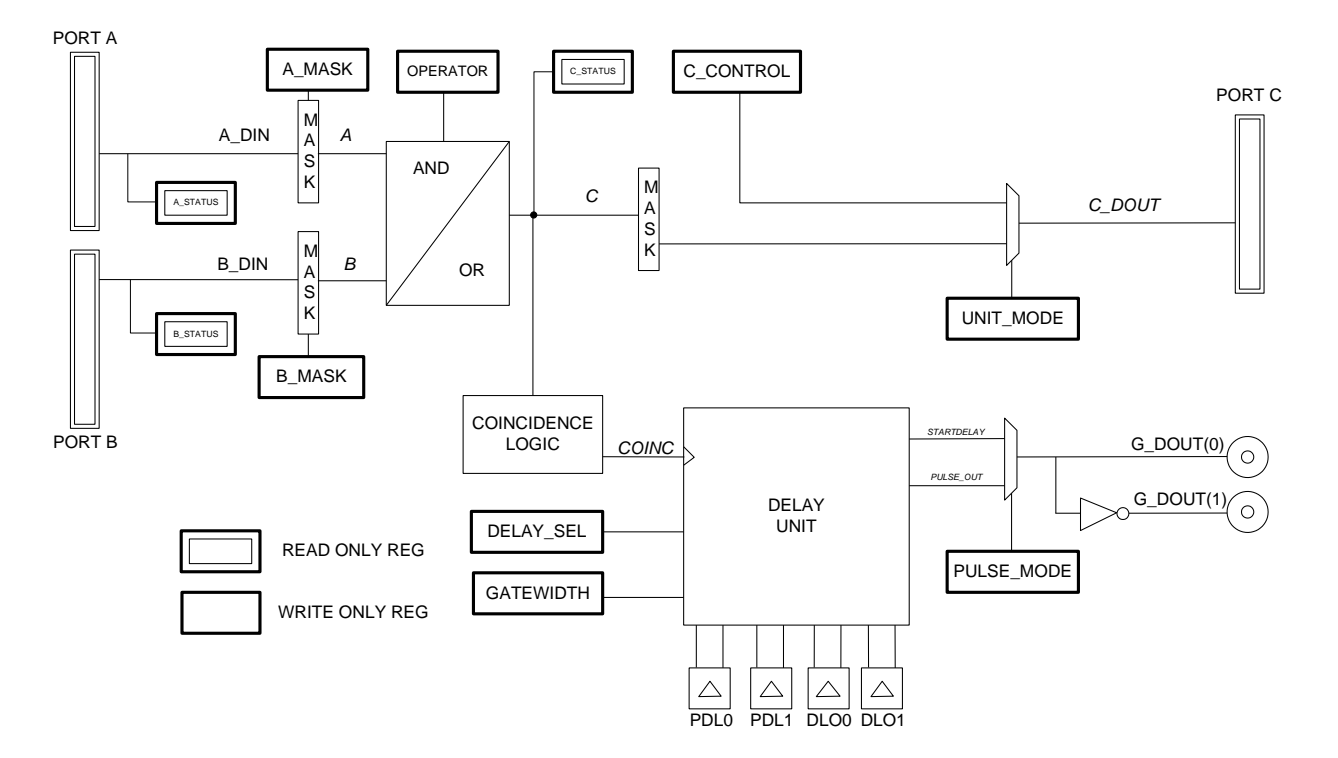

**Fig. 5.2: Front Panel Ports Interface Diagram**

The following table illustrates the the register map of the USER FPGA reference design (COIN\_REFERENCE).

| <b>NAME</b>       | <b>ADDRESS</b> | <b>DATA SIZING</b>               | <b>ACCESS</b>  | <b>NOTES</b>                                                                        | <b>DEFAULT</b> |
|-------------------|----------------|----------------------------------|----------------|-------------------------------------------------------------------------------------|----------------|
| A_STATUS_L        | 0x1000         | D <sub>16</sub> /D <sub>32</sub> | R <sub>O</sub> | Port A status. This register reflects<br>$A[15:0]$ bit status.                      |                |
| <b>A_STATUS_H</b> | 0x1002         | D <sub>16</sub> /D <sub>32</sub> | R <sub>O</sub> | Port A status. This register reflects<br>$A[31:16]$ bit status.                     |                |
| <b>B STATUS L</b> | 0x1004         | D <sub>16</sub> /D <sub>32</sub> | R <sub>O</sub> | Port B status. This register reflects<br>$B[15:0]$ bit status.                      |                |
| <b>B STATUS H</b> | 0x1006         | D <sub>16</sub> /D <sub>32</sub> | R <sub>O</sub> | Port B status. This register reflects<br>$B[31:16]$ bit status.                     |                |
| C STATUS L        | 0x1008         | D16/D32                          | RO.            | Port C status. This register reflects<br>$C[15:0]$ bit status.                      |                |
| C STATUS H        | 0x100A         | D <sub>16</sub> /D <sub>32</sub> | R <sub>O</sub> | Port C status. This register reflects<br>$C[31:16]$ bit status.                     |                |
| A MASK L          | 0x100C         | D <sub>16</sub> /D <sub>32</sub> | WO             | Port A mask. This register masks X"FFFF"<br>$A[15:0]$ .<br>Mask bit is active low.  |                |
| A MASK H          | 0x100E         | D16/D32                          | <b>WO</b>      | Port A mask. This register masks X"FFFF"<br>$A[31:16]$ .<br>Mask bit is active low. |                |
| <b>B MASK L</b>   | 0x1010         | D <sub>16</sub> /D <sub>32</sub> | <b>WO</b>      | Port B mask. This register masks X"FFFF"<br>$B[15:0]$ .<br>Mask bit is active low.  |                |
| <b>B MASK H</b>   | 0x1012         | D16/D32                          | WΟ             | Port B mask. This register masks X"FFFF"<br>$B[31:16]$ .<br>Mask bit is active low. |                |
| C_MASK_L          | 0x1014         | D16/D32                          | <b>WO</b>      | Port C mask. This register masks X"FFFF"                                            |                |

**Table 5.7: COIN\_REFERENCE register map**

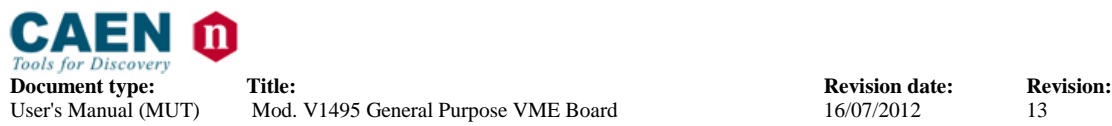

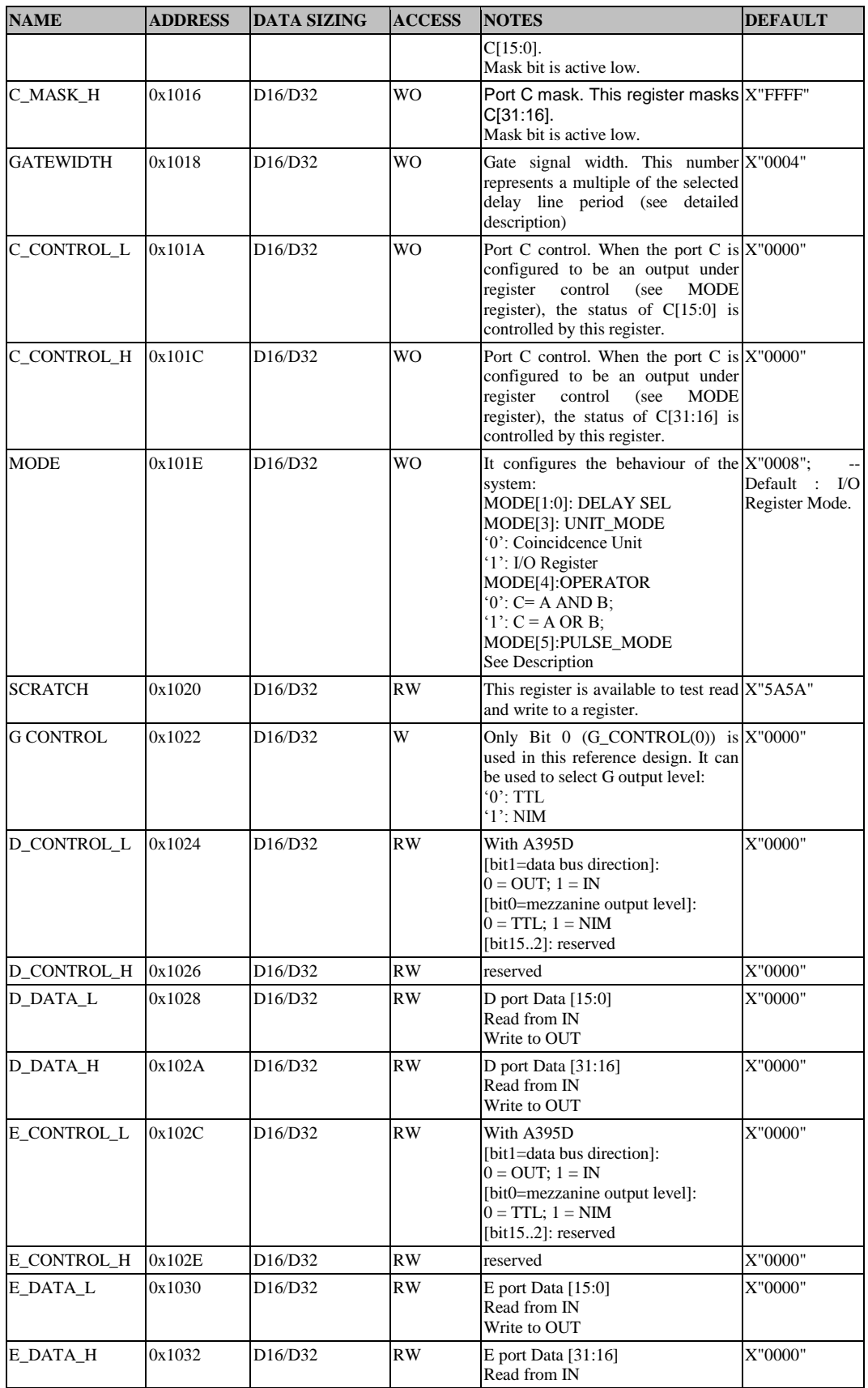

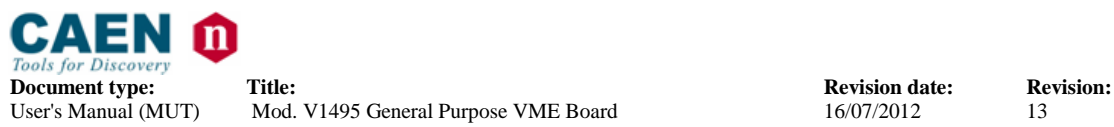

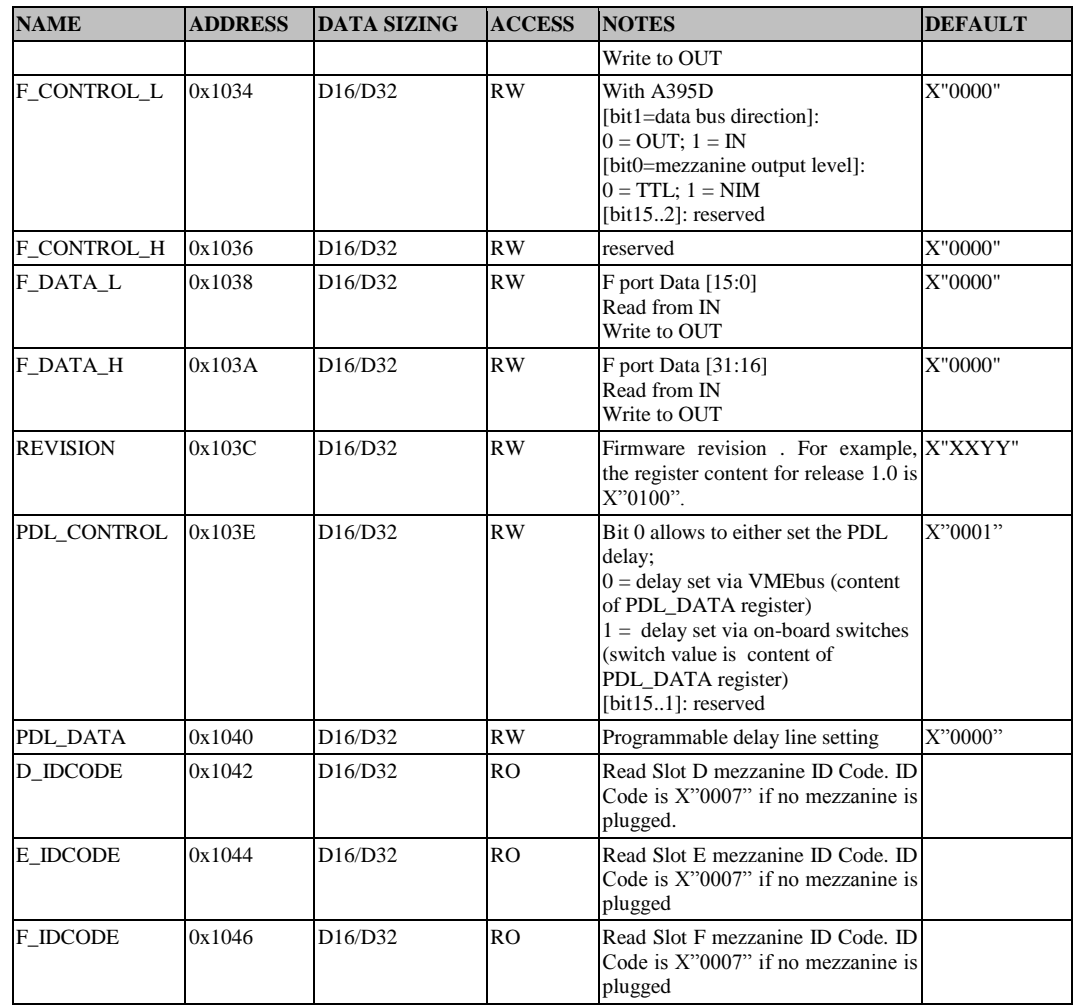

#### <span id="page-29-0"></span>*5.4.1. Mezzanine board interfacing*

The Reference Design can be used to interface with A395A-B-C-D mezzanines (interface with A395E is not supported; see  $\S$  [5.1.1\)](#page-21-2); when one mezzanine board is plugged into either D,E,F port, then it is possible to:

- Select I/O Direction, logical level (NIM/TTL), through x\_CONTROL registers (D\_CONTROL, E\_CONTROL or F\_CONTROL, depending on which port the mezzanine card is plugged into)
- Read/Write data from/to mezzanine inputs: read/write register x\_DATA\_L or x DATA H  $(x = D,E$  or F, depending on which port the mezzanine card is plugged into).

The mezzanine port directions can be set through x\_CONTROL register, therefore if  $x$ <sub>C</sub>ONTROL[1] = 0, all mezzanine card ports are output, all inputs when such bit is set to 1.

Moreover, with A395D mezzanine, the ports can be individually used also as inputs even if the common I/O direction is set to output, since the A395D output stage has a recessive state (logical level 0). Therefore, if  $x$  CONTROL[1] is set to 0 (all ports are outputs), but, for instance, x\_DOUT[0] is driven to 0, then it is possible to read port 0 value into corresponding x\_DIN[0] bit; in this case, 50Ohm termination on corresponding port (through internal switches) must be enabled. The A395D mezzanine card has a special pinout assignment, and there is not a direct correspondence between VHDL port

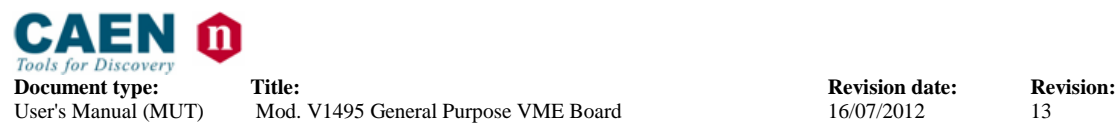

signal and mezzanine channels; the following table explains the correspondence between A395D channels and the Mezzanine Expansion Ports lines (see § [5.2.2\)](#page-22-0):

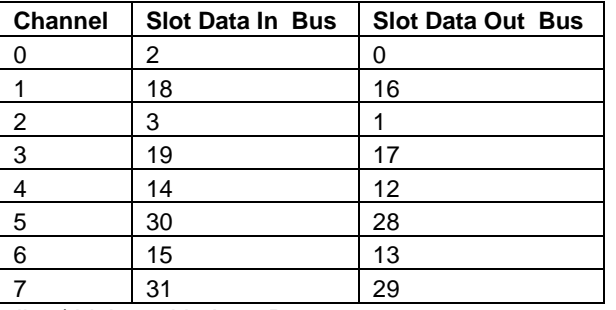

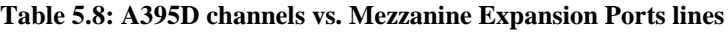

Examples of signal reading/driving with A395D:

- 1. In order to read the channel 5 of a mezzanine A395D inserted into the slot D, which is configured as input via the configuration bit D\_CONTROL (1), in the code it is necessary to read the port status D\_IN (30).
- 2. In order to drive the channel 5 of a mezzanine A395D inserted into the slot D, which is configured as an output via the configuration bits D\_CONTROL (1), in the code it is necessary to write the port status D\_OUT (28).

# **5.5. REGISTER DETAILED DESCRIPTION**

## *5.5.1. V1495 Front Panel Ports Registers (PORT A,B,C,G)*

The Front Panel ports (A,B,C,G) can be configured and accessed using a set of registers:

The x\_MASK\_y (x can be A,B,C; y can be L or H) registers can be used to selectively mask a bit of a port. Each status register is split into two 16 bit register (MASK\_L corresponds to MASK[15:0], while MASK\_H corresponds to MASK[31:16]). There is not a MASK register associated with G port. Each bit of the input ports (A,B) mask registers are internally used in a logic AND operation with the corresponding bit of the port, so it is an active low mask bit. For instance, when A\_ MASK  $\lfloor L[0]$  is set to '0', the A[0] bit is internally masked (logic '0').

Each bit of the output port (C) mask register is internally used in a logic AND operation with the corresponding bit of the internal signal, so it is an active low mask bit. For instance, when C\_ MASK \_L[0] is set to '0', the C[0] bit is masked (output bit is stuck at '0').

The  $x$ <sub>S</sub>TATUS<sub>-V</sub> (x can be A,B,C; y can be L or H) registers can be used to read back eack port bit. Each status register is split into two 16 bit register (STATUS\_L corresponds to STATUS[15:0], while STATUS\_H corresponds to STATUS[31:0]). There is not a STATUS register associated with G port. The x\_STATUS\_y register reflects the status of the unmasked input and output ports.

A control register (C\_CONTROL) is available to set the C port when the board is configured in I/O register mode.

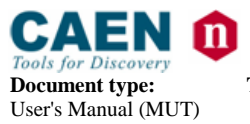

#### *5.5.2. V1495 Mezzanine Expansion Ports Registers (PORT D,E,F)*

The mezzanine expansion ports (D,E,F) can be configured and accessed using a set of registers:

In this reference design, no mask register is implemented for the expansion ports.

The x\_DATA\_y (x can be D,E,F; y can be L or H) registers can be used to read back each port bit. Each status register is split into two 16 bit register (D\_DATA\_L corresponds to D[15:0], while D\_DATA\_H corresponds to D[31:16]). The expansion ports can be bidirectional. In case the port is configured as an output, the register value set the port value. In case the port is configured as an input, the register content reflects current port value.

A x\_CONTROL register (x can be D,E,F) is available to set the corresponding port direction and logic level selection.

#### *5.5.3. Delay Selection*

The selection of the asynchronous timer is made through the MODE register by means of the DELAY\_SEL bit (MODE[1:0]).

The selection of the delay line is made according to the following table:

**Document type: Title: Title: Revision: Revision: Revision: Revision: Revision: Property Revision: Property Revision: Property Revision: Property Property Property Property Property Pr** User's Manual (MUT) Mod. V1495 General Purpose VME Board 16/07/2012 13

#### **Table 5.9: Selection of the delay line**

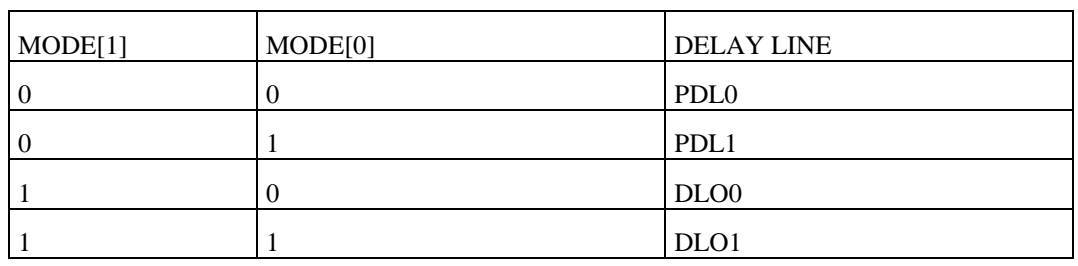

#### *5.5.4. PDL DELAY VALUE SETTING AND READBACK*

The programmable delay lines chip available on board can be programmed with a specific delay using :

on-board 8 bit dip-switch (SW6 for Delay 0 and SW5 for Delay1 on motherboard) via VMEbus

Two registers are available to configure PDLs:

PDL\_CONTROL

PDL\_DATA

PDL\_CONTROL is used to: Select target PDL for read/write operations Enable delay update Select programming mode (via VME register or by on-board switches) The PDL\_CONTROL bit fields are shown in the following figure:

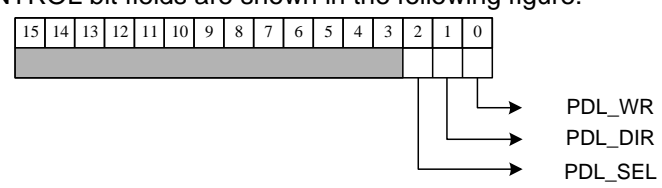

#### **Fig. 5.3: PDL\_CONTROL bit fields**

PDL WR  $=$  '1' enables the updating of the PDL delay value: in this way, the delay value set either via dip switch or via PDL\_DATA register is automatically loaded. By setting this bit to 0, the delay value cannot be changed.

PDL\_DIR allows to select the source of data for PDL programming:

0: the selected PDL has as delay value on its parallel programming bus the dip switch value.

1: the selected PDL has as delay value on its parallel programming bus the PDL\_DATA register 8 LSB

PDL\_SEL allows to select one of the PDL's (PDL0 and PDL1) for read/write operations. PDL\_DATA register is used to:

Write the delay value for the next delay update via VMEbus Read the on-board switch status

#### Examples:

updating of PDL0 delay via switch: the default value in the PDL\_CONTROL allows to update the delay directly via dip switch just after the board turning ON; each change in the dip switch status set immediately a new delay value.

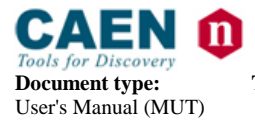

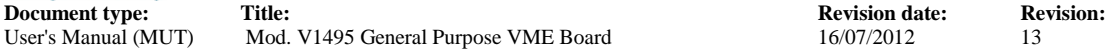

The sequence to be followed is: Step 1: write 0x1 in the PDL CONTROL register Step2: update the dip switches value B) updating of PDL1 delay via switch: Step 1: write 0x5 in the PDL CONTROL register Step 2: update the dip switches value C) updating of PDL0 delay via VMEbus: Step 1: write 0x3 in the PDL\_CONTROL register Step2: write the delay value in the PDL\_DATA register D) updating of PDL1 delay via VMEbus: Step 1: write 0x7 in the PDL\_CONTROL register Step2: write the delay value in the PDL\_DATA register

GATE WIDTH (USING Delay Line Oscillators)

The GATEWIDTH register can be used to set the gate signal width on the G port (see Delay Unit using DLOs, see § [5.5.6\)](#page-34-0).

#### <span id="page-33-0"></span>*5.5.5. Delay Unit using PDLs*

The following diagram shows the implementation of the DELAY\_UNIT using the one of the two programmable delay lines (PDL) available on the boards.

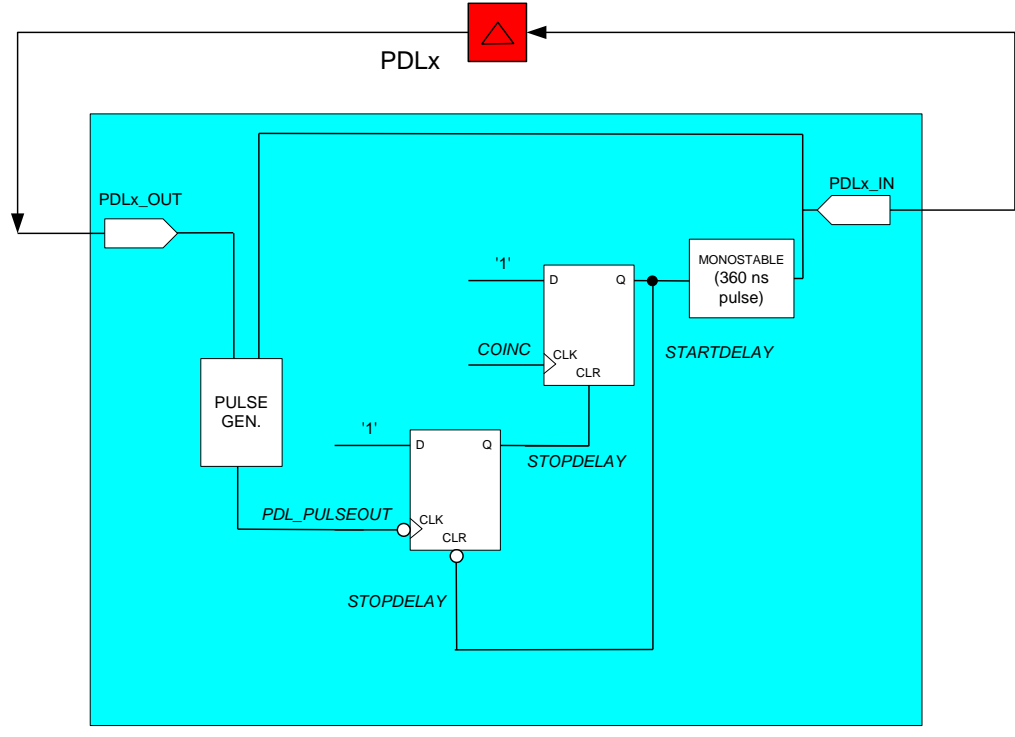

**Fig. 5.4: Delay Unit with PDLs**

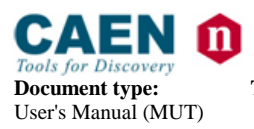

**Document type: Title: Title: Revision: Revision: Revision: Revision: Revision: Direction: Revision: Property Property Property Property Property Property Property Property Property Pr** 

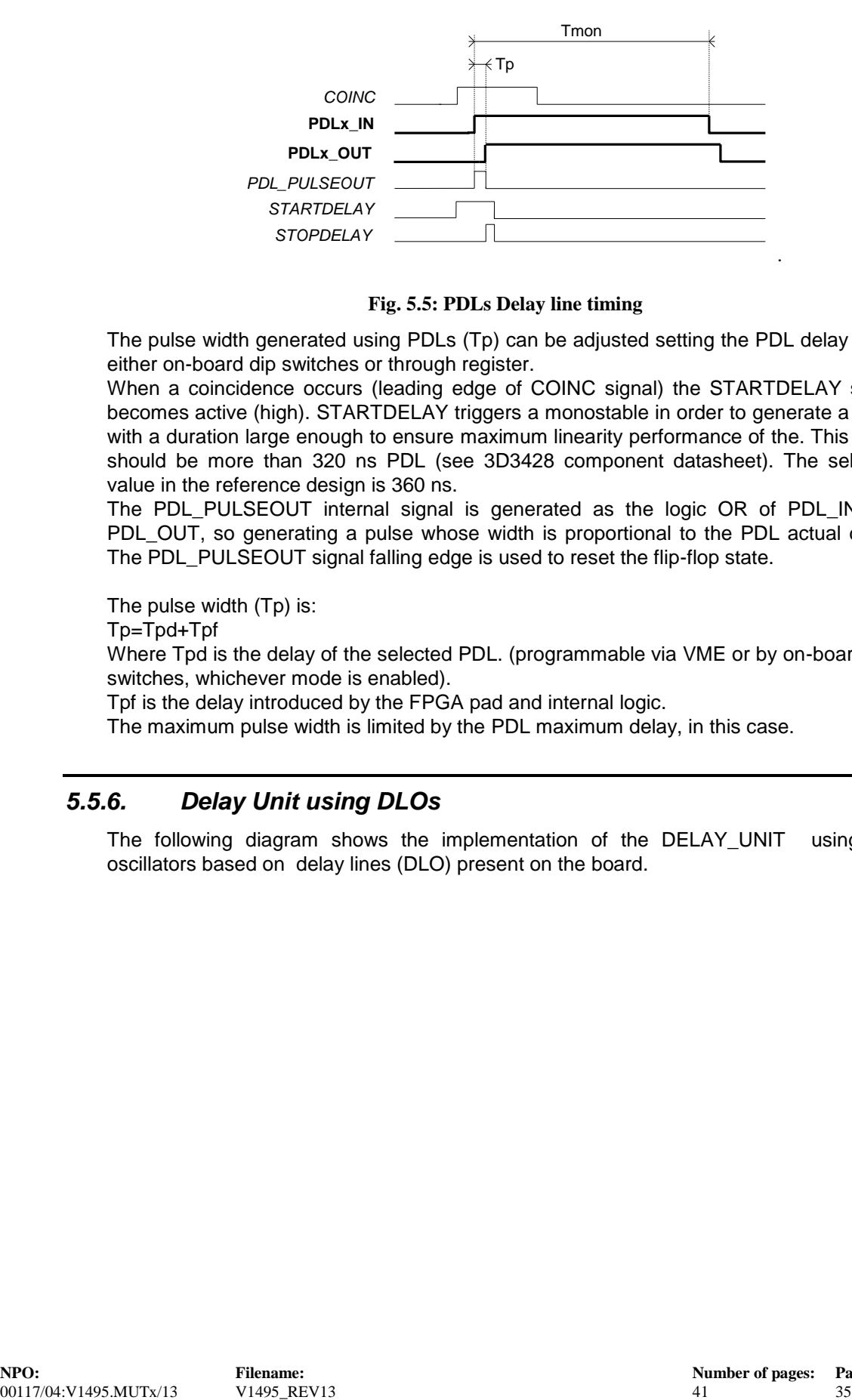

**Fig. 5.5: PDLs Delay line timing**

The pulse width generated using PDLs (Tp) can be adjusted setting the PDL delay using either on-board dip switches or through register.

When a coincidence occurs (leading edge of COINC signal) the STARTDELAY signal becomes active (high). STARTDELAY triggers a monostable in order to generate a pulse with a duration large enough to ensure maximum linearity performance of the. This value should be more than 320 ns PDL (see 3D3428 component datasheet). The selected value in the reference design is 360 ns.

The PDL\_PULSEOUT internal signal is generated as the logic OR of PDL\_IN and PDL OUT, so generating a pulse whose width is proportional to the PDL actual delay. The PDL\_PULSEOUT signal falling edge is used to reset the flip-flop state.

The pulse width (Tp) is:

Tp=Tpd+Tpf

Where Tpd is the delay of the selected PDL. (programmable via VME or by on-board dipswitches, whichever mode is enabled).

Tpf is the delay introduced by the FPGA pad and internal logic.

The maximum pulse width is limited by the PDL maximum delay, in this case.

#### <span id="page-34-0"></span>*5.5.6. Delay Unit using DLOs*

The following diagram shows the implementation of the DELAY\_UNIT using two oscillators based on delay lines (DLO) present on the board.

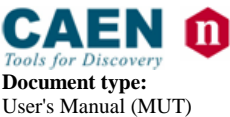

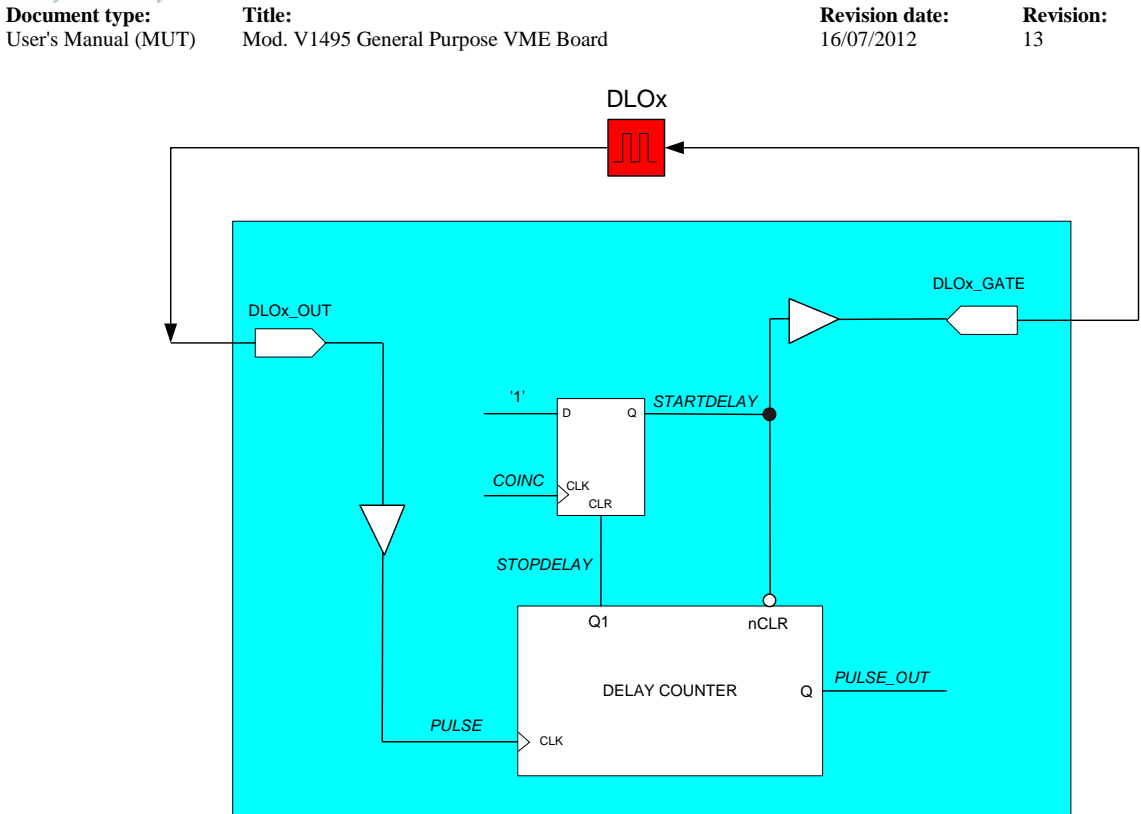

**Fig. 5.6: Delay Unit with DLOs**

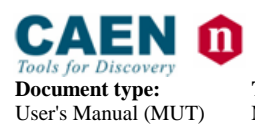

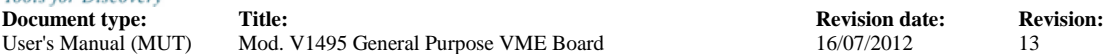

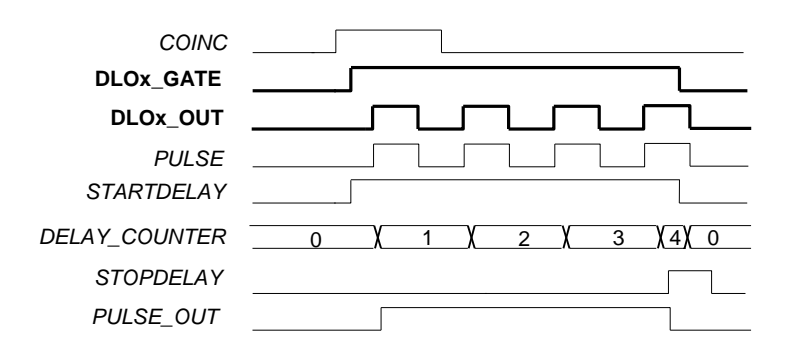

**Fig. 5.7: DLOs Delay line timing**

When a coincidence occurs (leading edge of COINC signal) the STARTDELAY signal becomes active (high).

STARTDELAY enables the oscillator on external delay line (DLOx) selected via MODE register. At the same time the DELAY\_COUNTER is enabled. The PULSE signal leading edge increases the counter until the value set via GATEWIDTH register is reached. The PULSE signal corresponds, in this reference, with the selected PDL output. On the first PULSE leading edge after the coincidence, PULSE\_OUT is activated high and is kept high until a time = GATEWIDTH times the period of the selected DLO. The period in this case is constant.

The maximum pulse width is limited by the GATEWIDTH counter: in the case of this reference design the GATEWIDTH register is 16 bit wide, so a maximum width of 65536\*Td (Td is the intrinsic delay of the selected DLO).

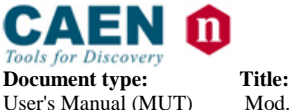

**Document type: Title: Revision date: Revision:** User's Manual (MUT) Mod. V1495 General Purpose VME Board 16/07/2012 13

# <span id="page-37-0"></span>**5.6. Quartus II Web Edition Project**

**N.B.:** the User Demo described in this section is suitable for boards running FPGA VME Firmware Rel. 1.0 and newer

In order to upgrade to FPGA Firmware Rel. 1.0 applications for the FPGA User developed originally on V1495 boards running older firmware releases (for example FPGA VME Firmware Rel. 0.3 and V1495 USER DEMO QuartusII project Rel. 1.1):

- Download the V1495 VME FPGA Firmware Rel. 1.0
- Upgrade FPGA "Bridge" firmware to Rel. 1.0 via VME, through the CAENUpgrader tool (see § [5.7\)](#page-40-0)

In order to generate a firmware for the USER FPGA through Altera Quartus II software, compatible with V1495 VME FPGA Firmware Rel. 1.0:

- Download the V1495 USER DEMO QuartusII project Rel. 2.0 and follow the steps described in this section
- At this point applications developed under FPGA Firmware Rel. 0.3 (and older) V1495 USER DEMO QuartusII project Rel. 1.1 (and older) must be updated by incrementing all internal registers address by 0x1000; for instance 0x00FC becomes 0x10FC.

The FPGA "User" is programmable and customizable; the module is delivered configured with the Demo application described by sections § [5.1](#page-20-0) through § [5.4.1](#page-29-0)

The freely available Altera Quartus II (it can be downloaded from the Altera Web site) software must be used in order to generate a user firmware for the USER FPGA. It includes the source of VHDL reference design, which can be modified according to the description provided with the manual, in order to modify the card functionalities.

The tool provides a complete pinout of the FPGA; it is also enabled to generate the file type of programming (RBF format) used for the flash programming.

This software tool requires the Quartus II Web Edition rel. 8.0 (and newer) and can be freely downloaded the download section of the webpage

<http://www.caen.it/nuclear/product.php?mod=V1495>

Quartus II manual is available at [www.altera.com/](http://www.altera.com/) website

The following instructions require the User knowledge of the typical project flow for generating the firmware for an ALTERA FPGA.

Once the Quartus II Web Edition is installed on the PC host, in order to open the new project launch the program, then select in the upper toolbar the path File>Open Project>FIT…

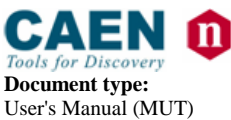

User's Manual (MUT) Mod. V1495 General Purpose VME Board 16/07/2012 13

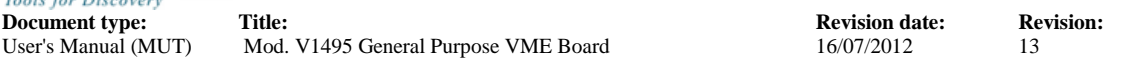

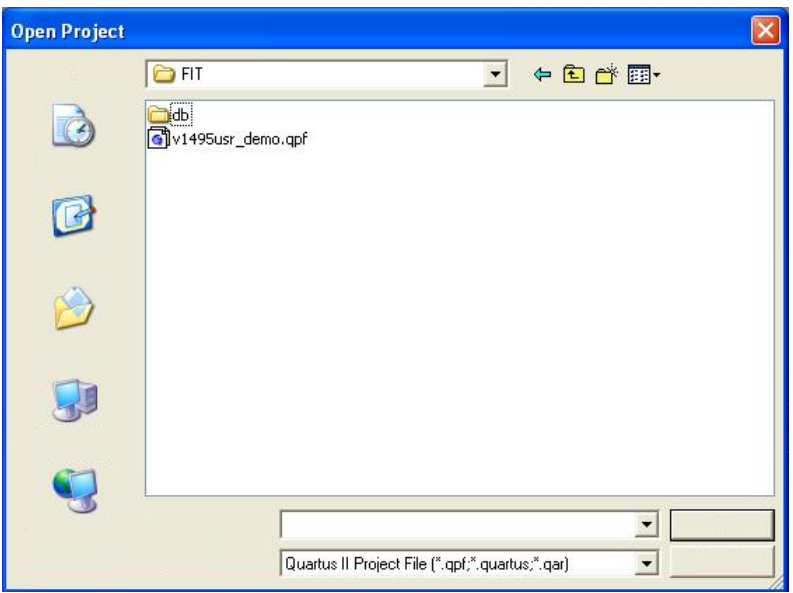

**Fig. 5.8: Quartus II project browser**

browse the file project v1495usr\_demo.qpf

Once the project is open, the Project Navigator shows the following information:

There are 5 VHDL files and a Verilog netlist:

The reference design is included in the coin\_reference.vhd file. The other files provide support to the project and shall not be midified by the developer.

HAL (Hardware Abstraction Layer) is implemented on the netlist Verilog v1495usr\_hal.vqm.

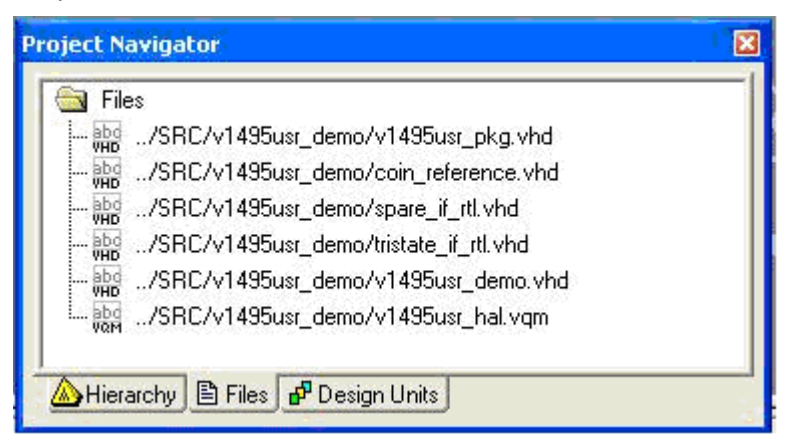

#### **Fig. 5.9: Quartus II netlist**

The first time the project is launched the hierarchy includes only the name of the head of the project (v1495usr\_demo). At the end of the project flow the whole hierarchical structure of the project is shown.

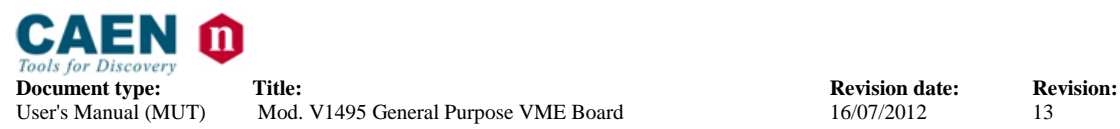

Mod. V1495 General Purpose VME Board 16/07/2012 13

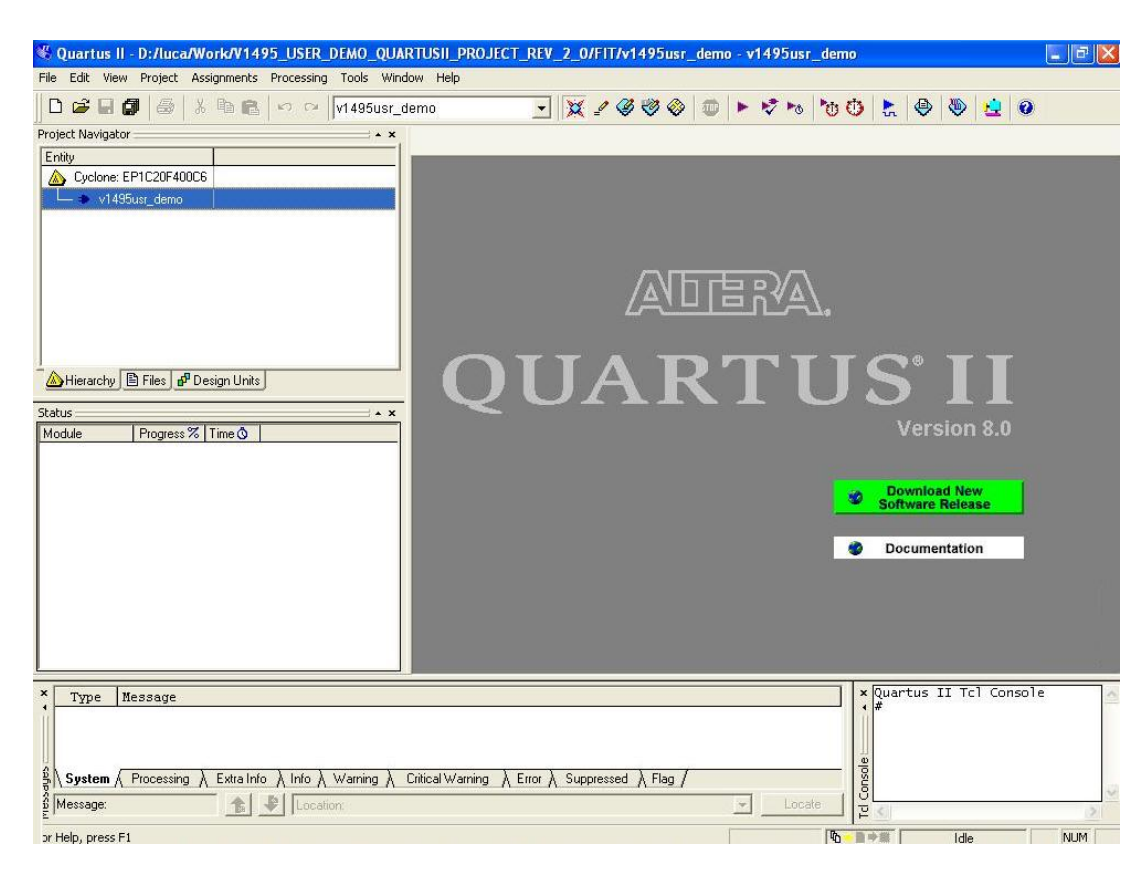

#### **Fig. 5.10: Quartus II hierarchical structure**

In order to generate a new programmation file it is necessary to launch the compiler, by clicking on the purple "play" button on the tool bar (see arrow).

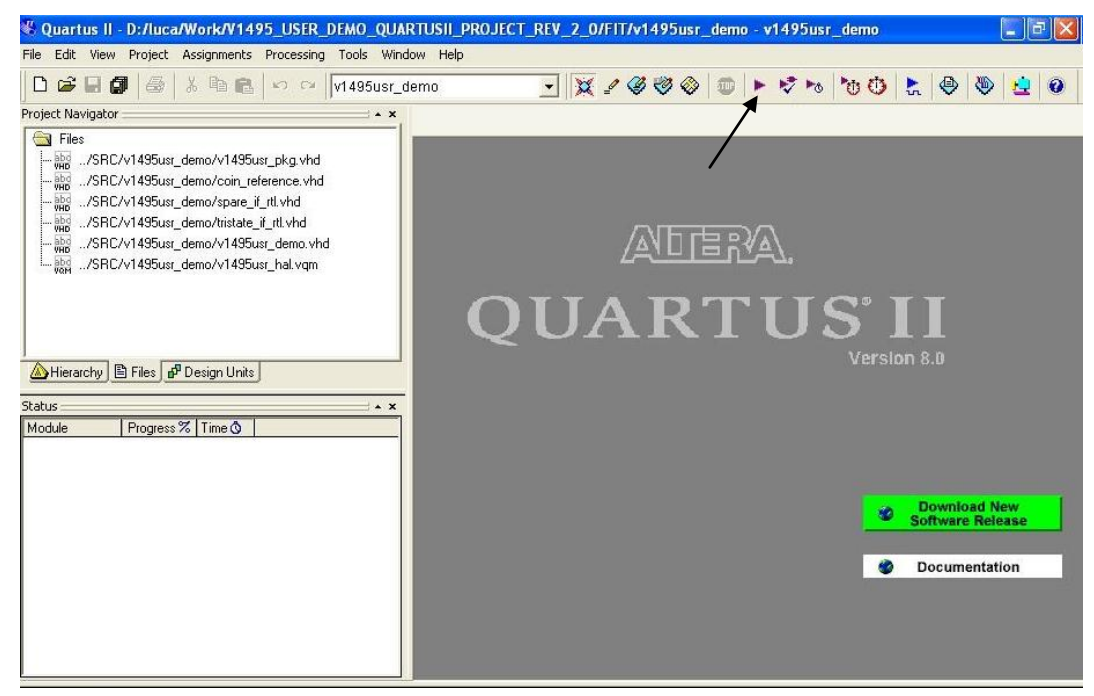

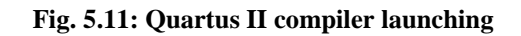

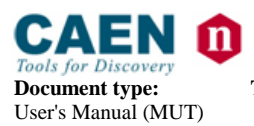

**Document type: Title: Title: Revision date: Revision: Revision: Revision: Revision: Property Revision: Property Revision: Property Revision: Property Property Property Revision: Propert** User's Manual (MUT) Mod. V1495 General Purpose VME Board 16/07/2012 13

Quartus at this point launches in sequence the steps of the flow chart (synthesis, fitting, place&route), then shows the correct compiling and the following screen:

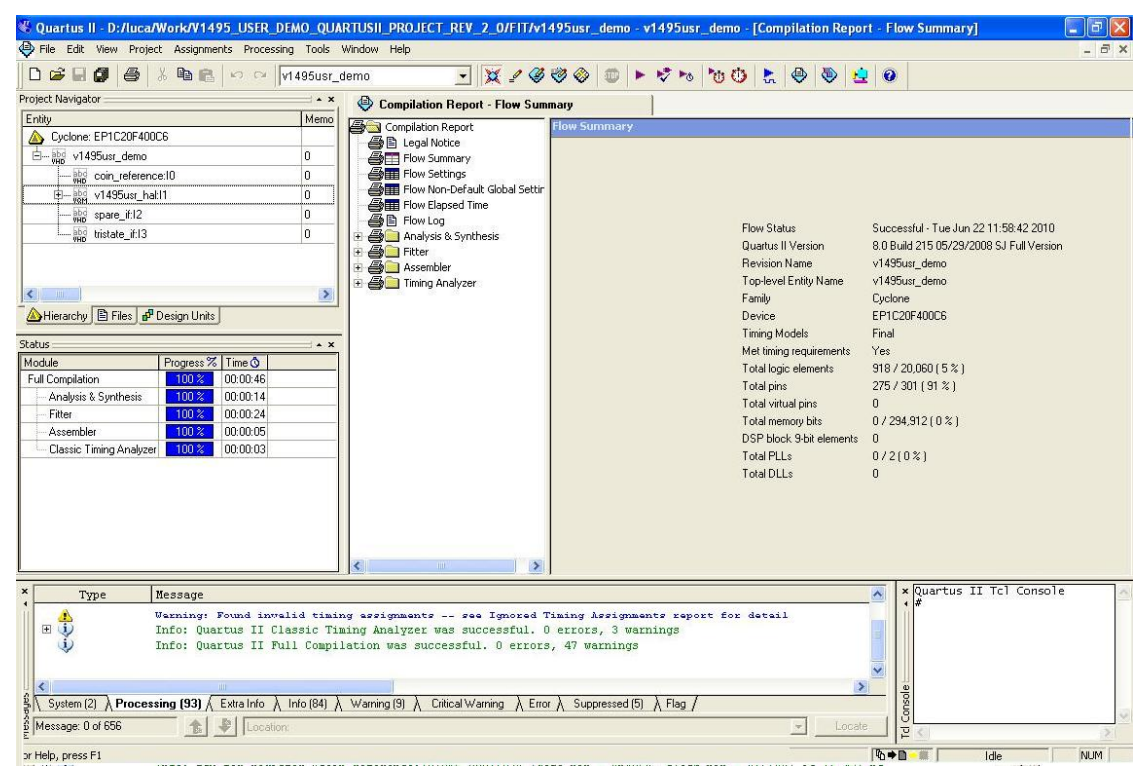

#### **Fig. 5.12: Quartus II compiling summary**

At this point an updated RBF file is generated in the project directory. This file can be used for updating the firmware.

# <span id="page-40-0"></span>**5.7. Firmware upgrade**

It is possible to upgrade the FPGA "Bridge" (i.e VME FPGA) and the FPGA "User" firmware (see § [1.1\)](#page-5-0) via VME, by writing the Flash: for this purpose, CAEN provides the CAENUpgrader software tool. Download the program package and the QuickStart Guide with the instructions for installation and use at the CAENUpgrader web page on CAEN web site: [www.caen.it.](http://www.caen.it/)

**WARNING:** in case of programming failures, only for the FPGA "Bridge", the board hosts a backup image of the factory firmware.

Please, contact CAEN at [support.frontend@caen.it](mailto:support.frontend@caen.it) for the instructions to restore the backup image.

Once the board is successfully powered with backup firmware, the standard firmware image can be reprogrammed.